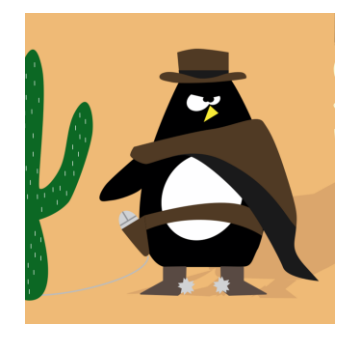

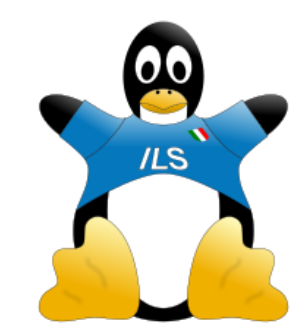

#### Guglielmo Pristeri *Università degli Studi di Padova, Dipartimento ICEA*

## **QGIS e software libero nella ricerca geografica**

Linux Day 2018

Torino, 27 ottobre 2018

# **1. Ciclabilità a Padova**

### **Rete ciclabile di Padova**

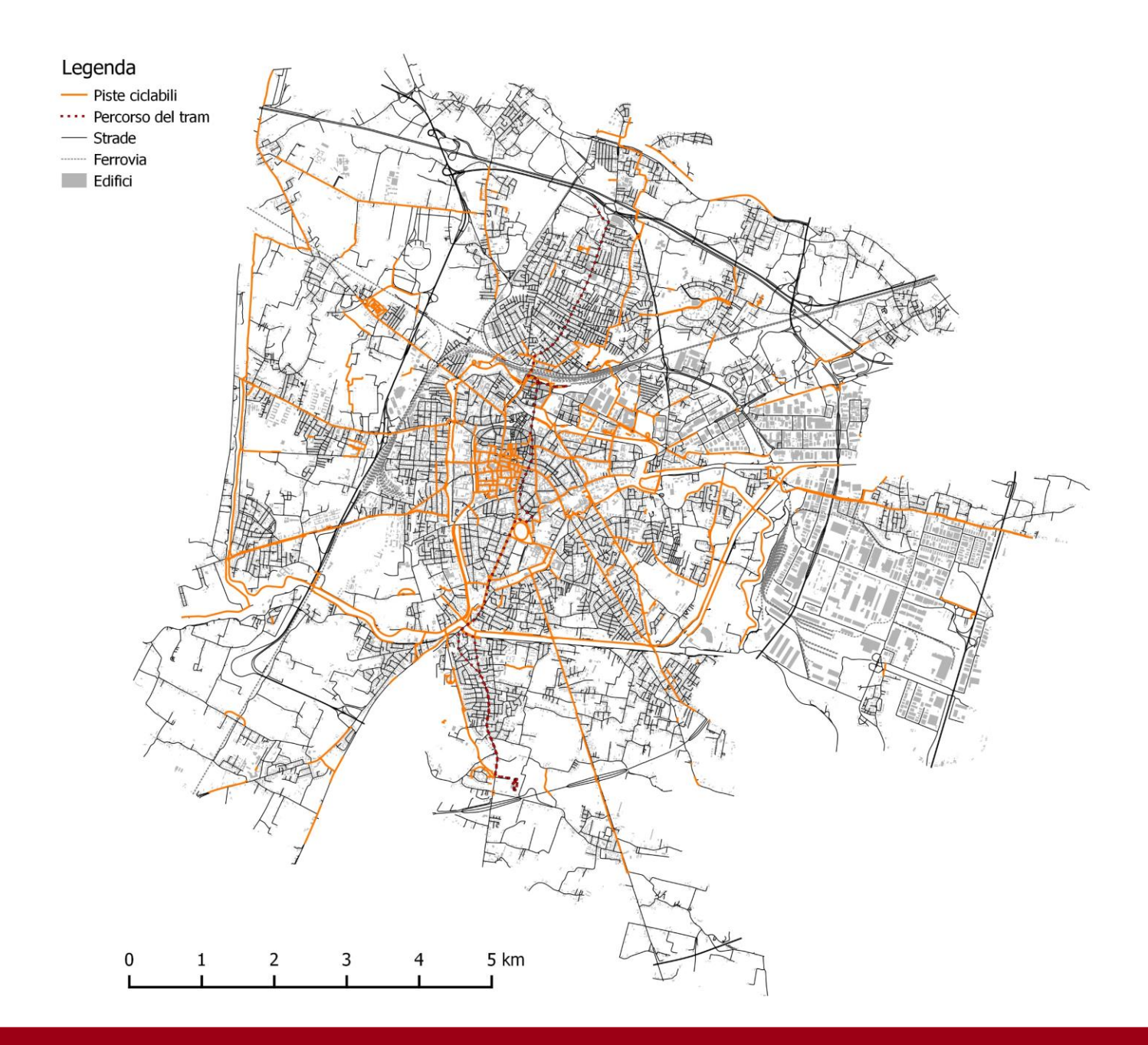

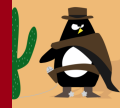

## **Elaborazioni: piste ciclabili per abitante**

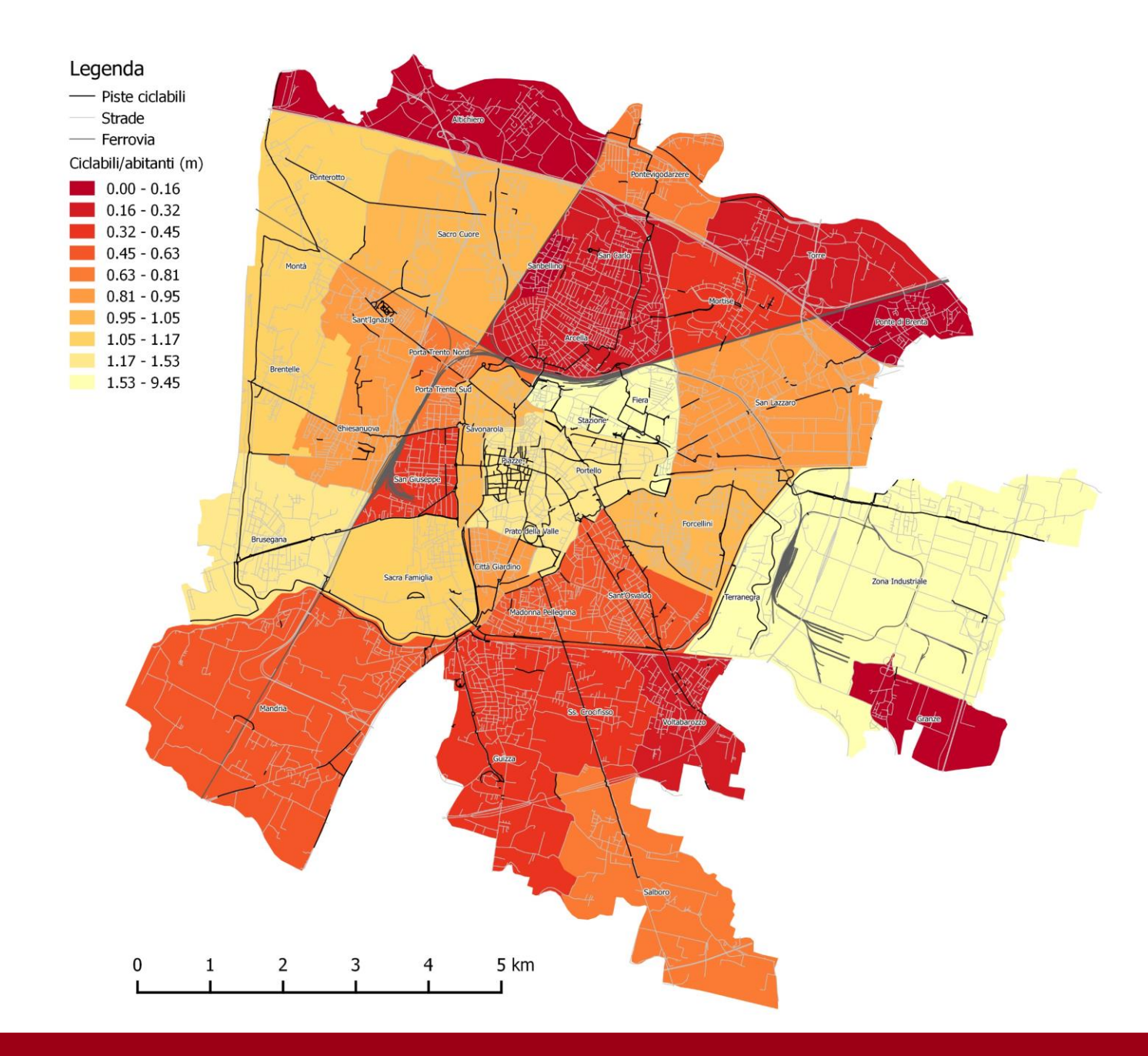

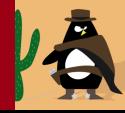

## **Elaborazioni: piste ciclabili per studente**

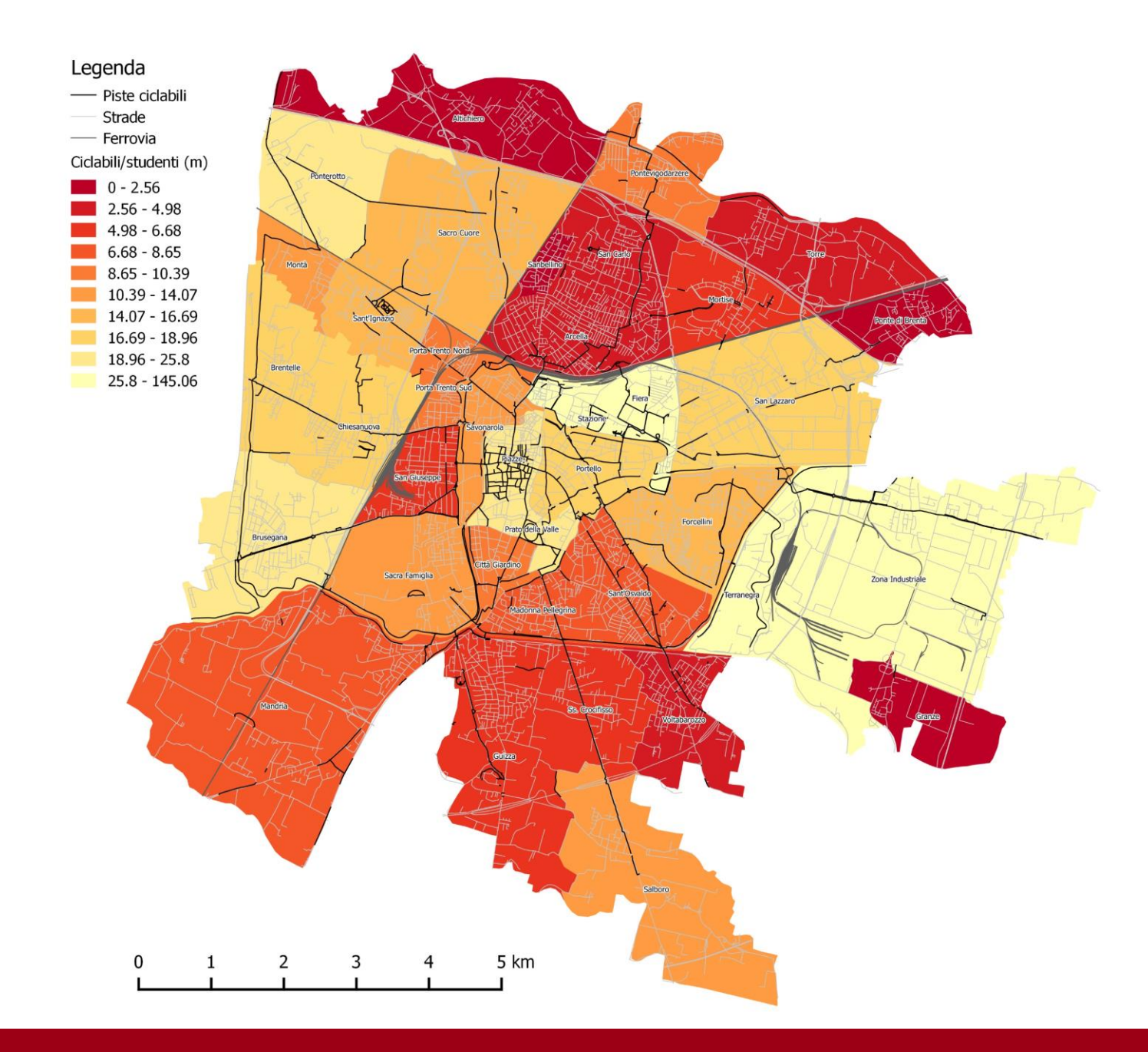

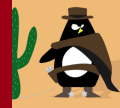

## **Elaborazioni: tratti disconnessi**

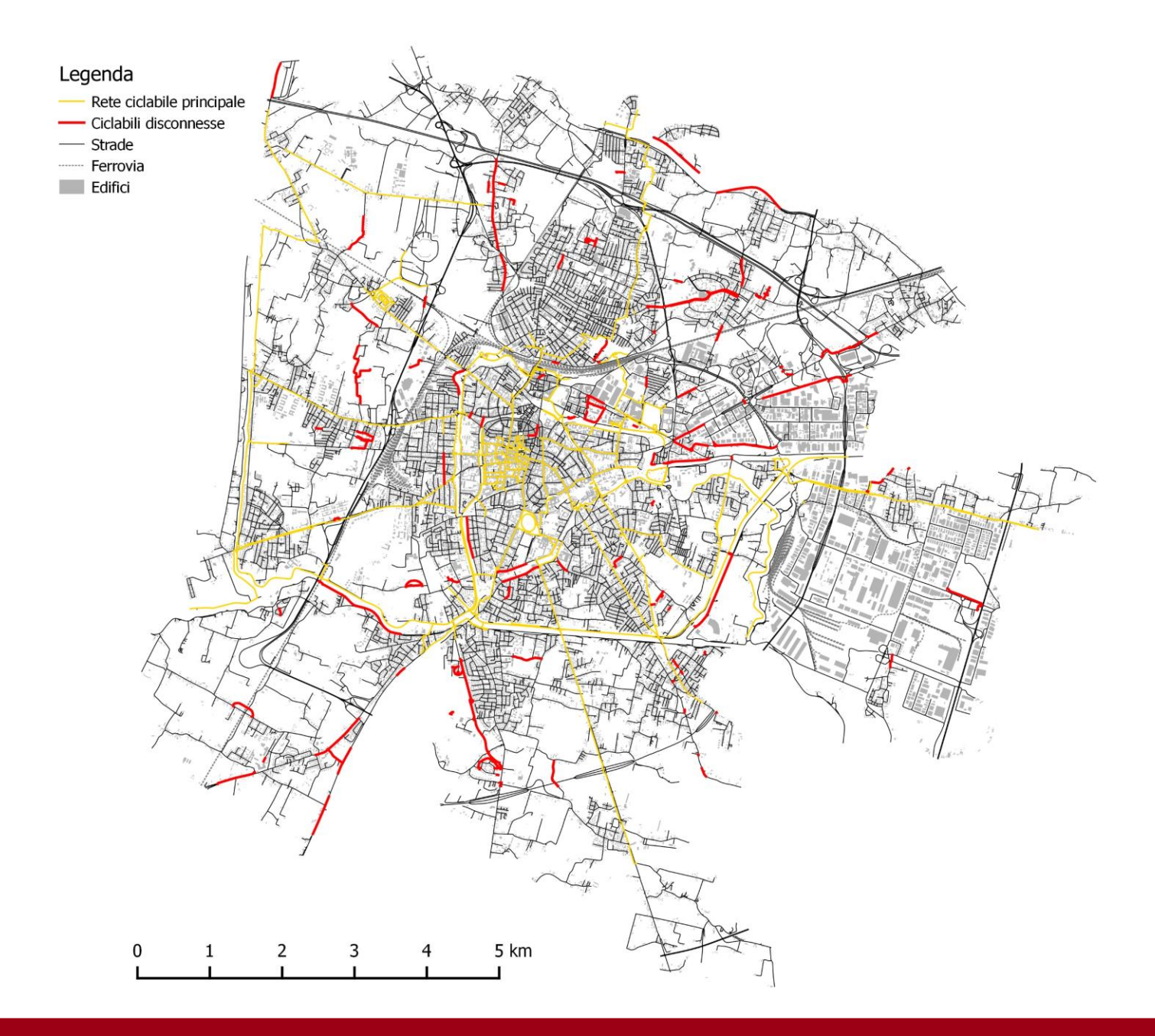

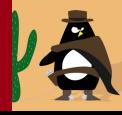

### **Elaborazioni: criticità della rete ciclabile**

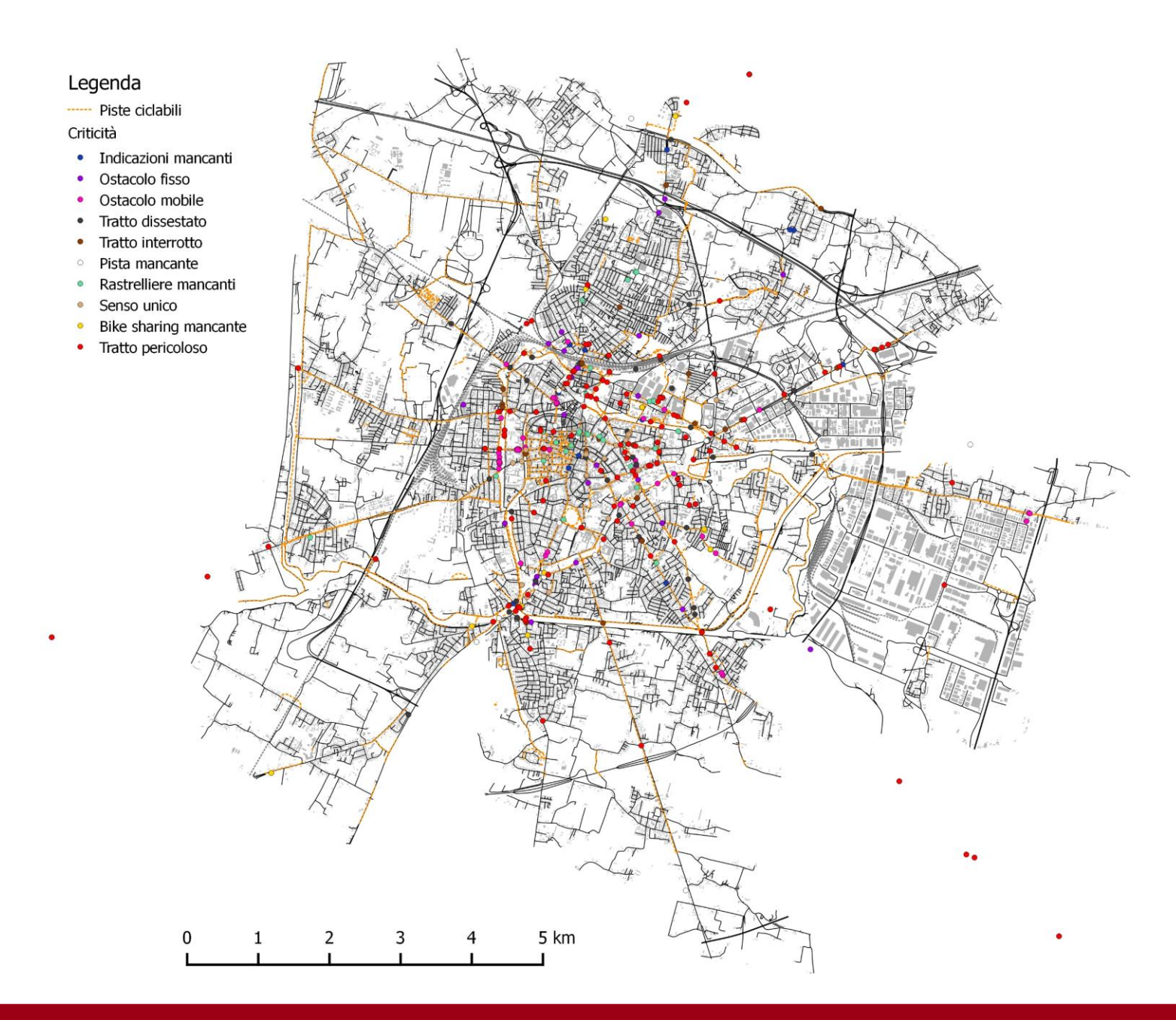

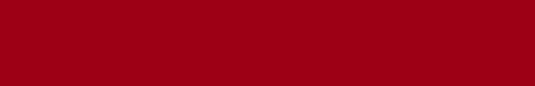

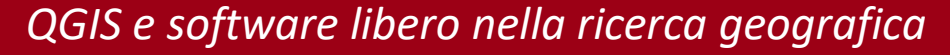

## **Elaborazioni: mobilità ricreativa potenziale**

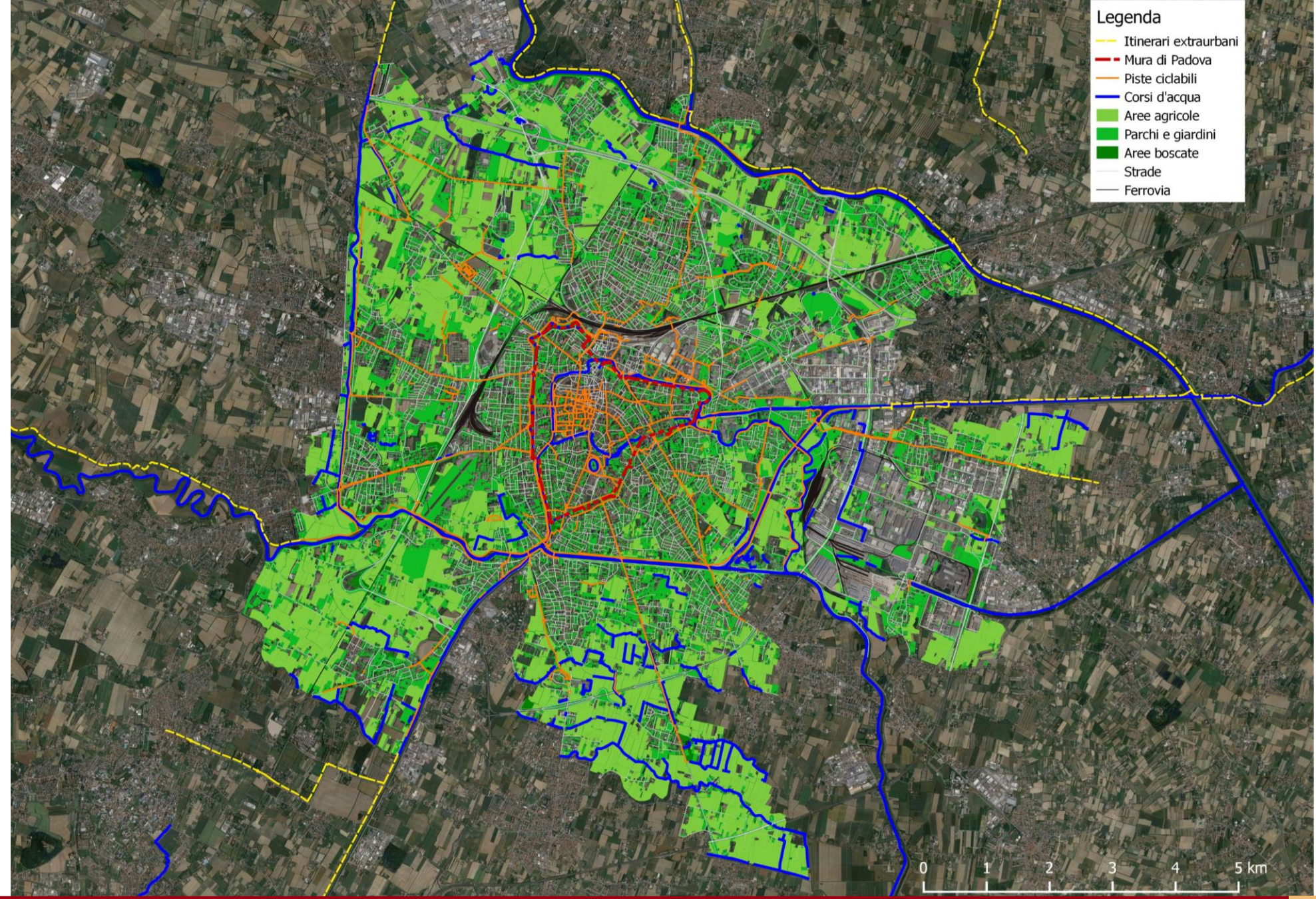

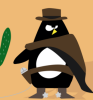

## **2. Monitoraggi in Cadore**

## **Area di studio**

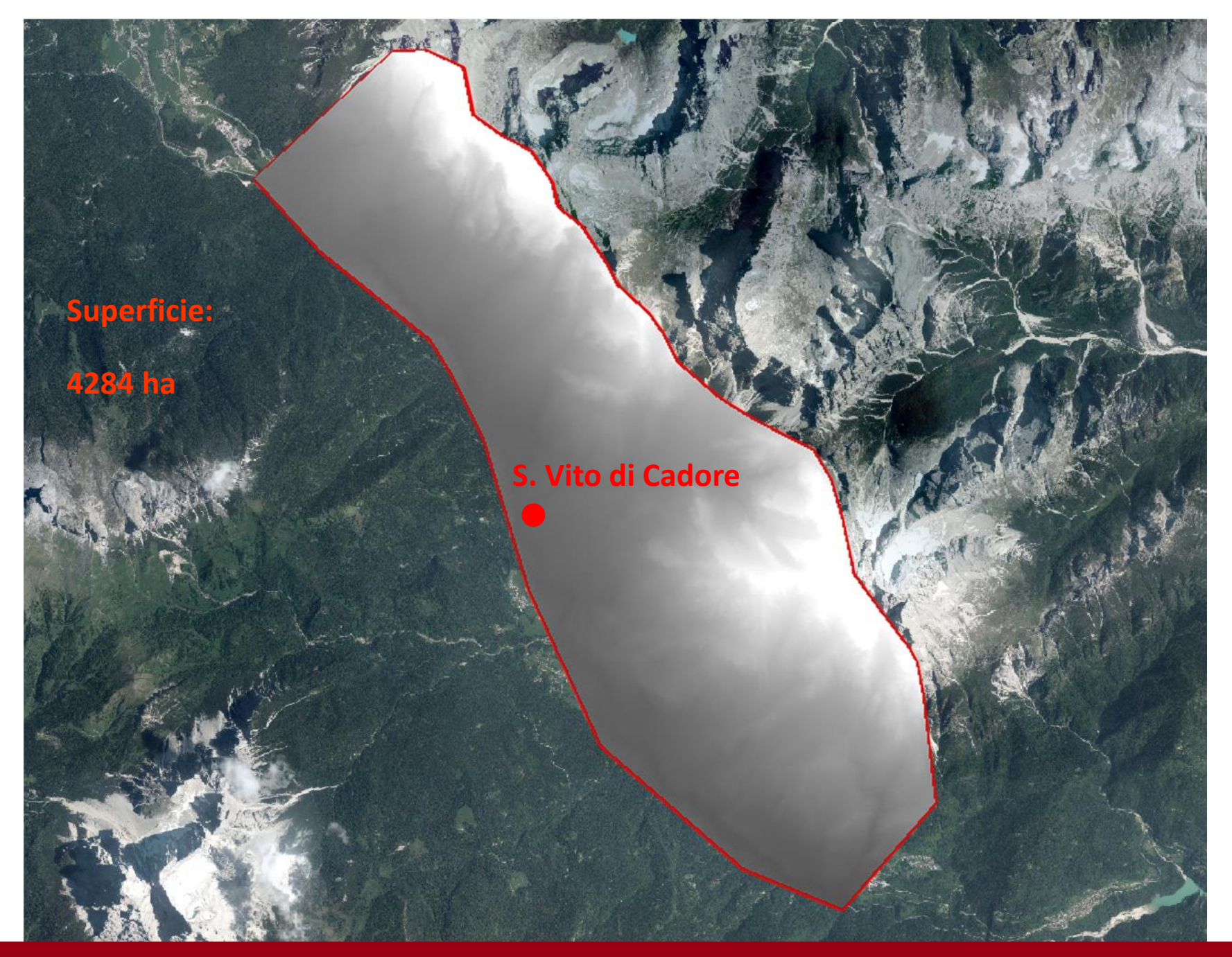

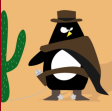

## **DTM usati per il confronto**

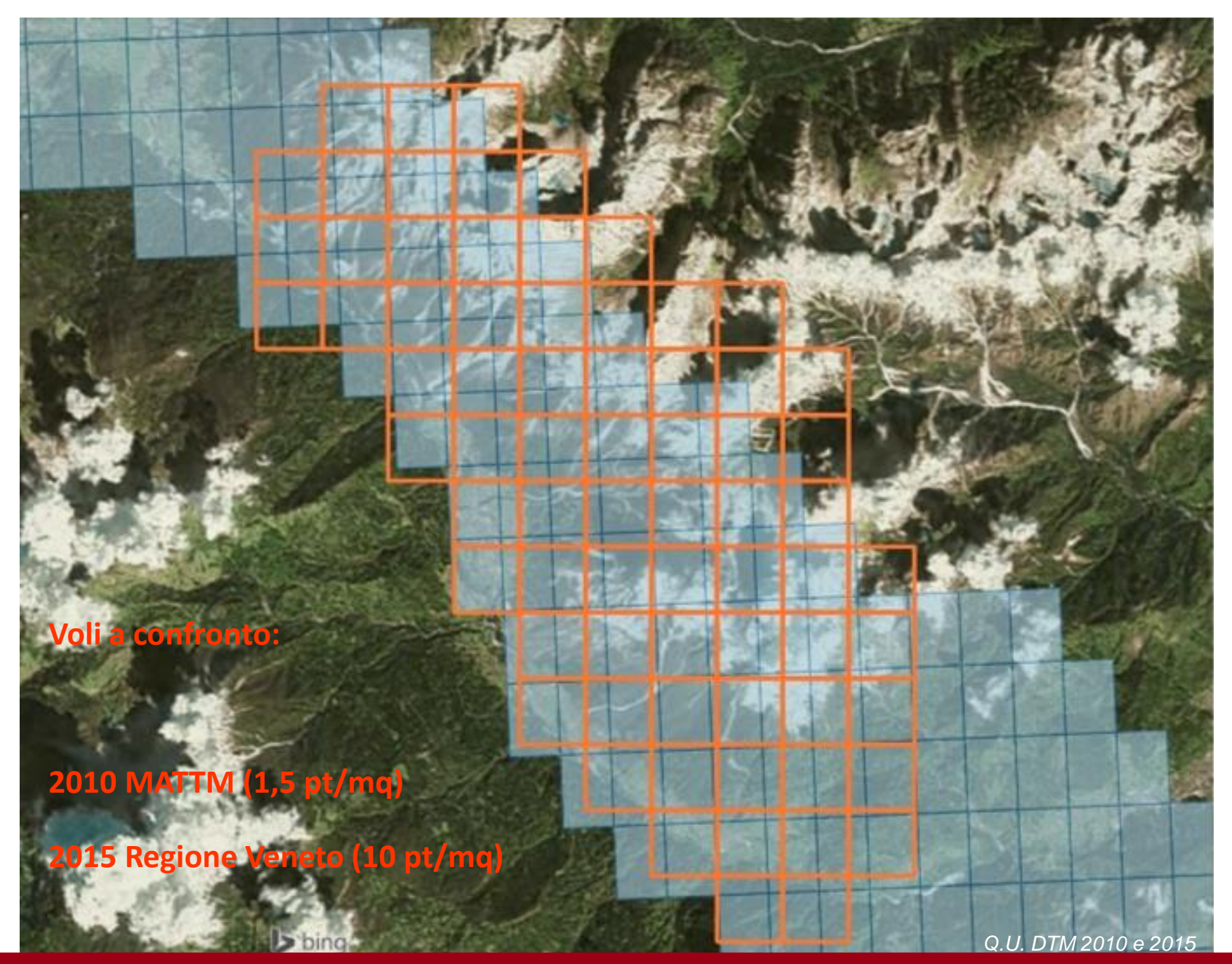

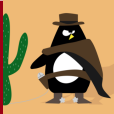

## **Procedure per il confronto tra DTM**

Il confronto tra il DTM del 2015 e quello del 2010 si è svolto in **QGIS**. Questi i passi:

● **Mosaicatura e ritaglio**: le porzioni di DTM del rilievo 2015 e le loro analoghe prodotte dal rilievo 2010 del MATTM sono state unite tra di loro in un unico file raster. I raster sono poi stati ritagliati su uno stesso poligono.

● **Riproiezione DTM 2010**: il DTM del 2010, in origine nel SR WGS84, è stato riproiettato nel SR RDN2008/TM32

● **Esclusione di aree non adatte**: si sono esclusi dal calcolo i corsi d'acqua, perché i rilievi LiDAR non sono affidabili su tali superfici. Si sono poi sottratte alle statistiche globali e calcolate a parte le aree di scorrimento e accumulo.

● **Calcolo differenze di quota**: i due DTM sono stati processati al calcolatore raster, che ha elaborato la differenza DTM 2015-DTM2010. Il risultato è stato un raster avente come valore di ogni cella la differenza di quote tra i due.

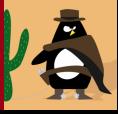

# **Grafico delle frequenze cumulate**

La differenza **tra 0 e 1 metro** in valore assoluto è la classe più popolata **(87% dei dati)**

Quasi il **100% dei dati** riporta uno scarto **inferiore a 5 metri.**

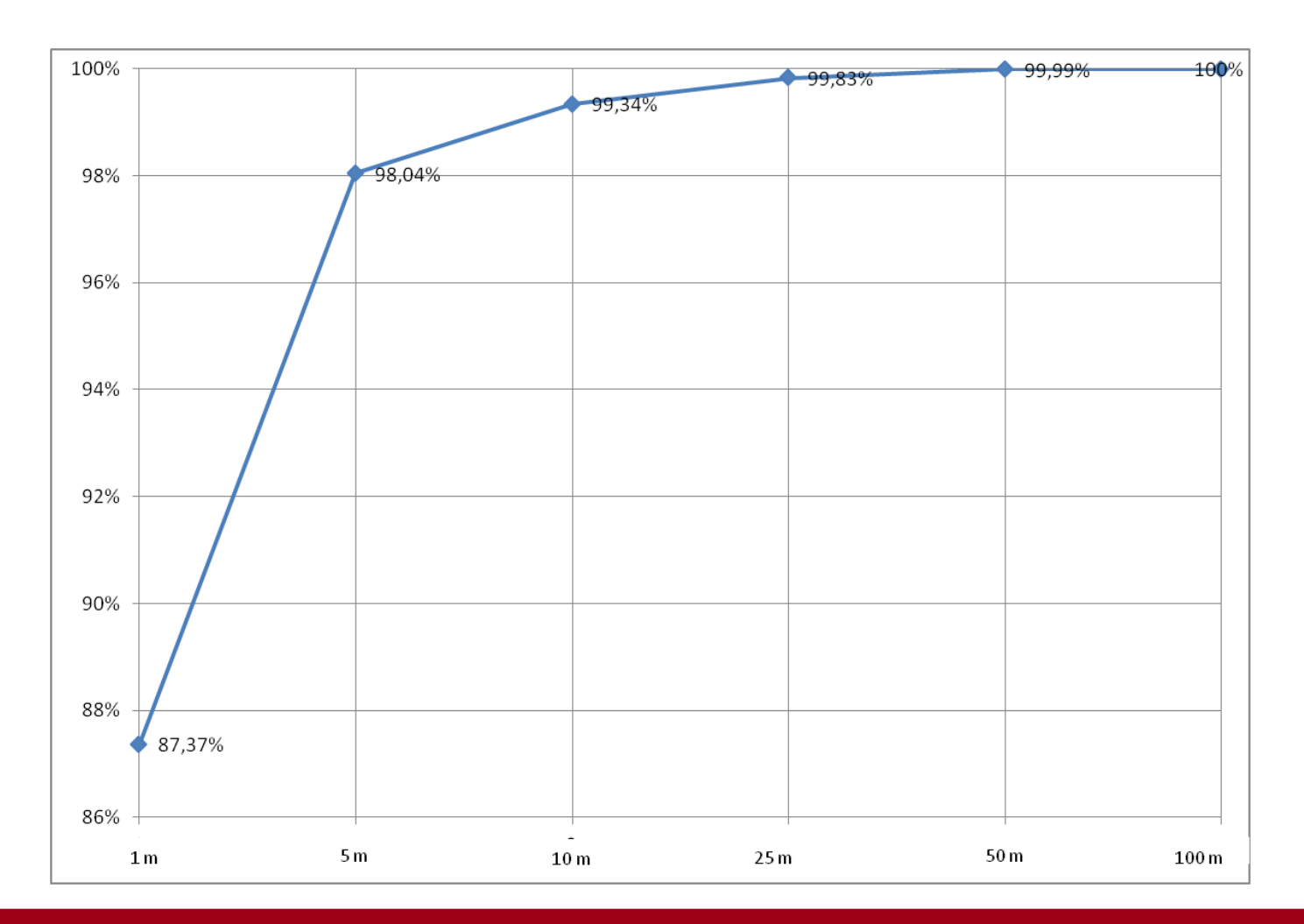

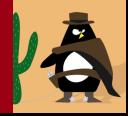

## **Localizzazione di aree di dissesto**

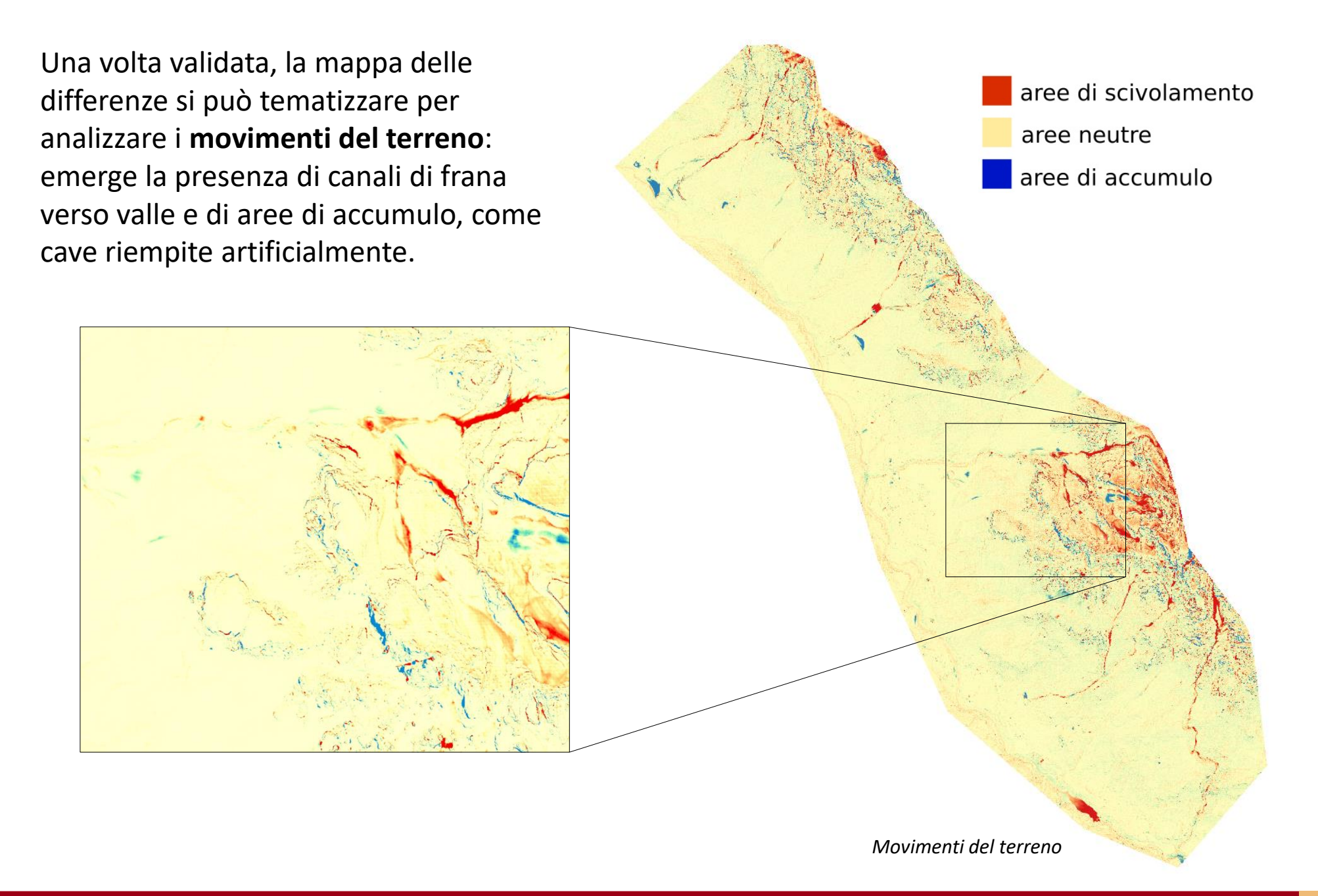

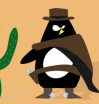

## **Statistiche sulle classi di copertura suolo**

Carta della copertura del suolo prodotta dall **Regione Veneto** dalle ortofoto 2012.

**Escluse** dal calcolo: aree urbane e acque

**Accorpate**: strade e aree sportive; pascoli, lande, ghiaioni e rocce; latifoglie e conifere

Valori più bassi per *strade/sport* e *prati*

Buona risposta per *aree boschive*

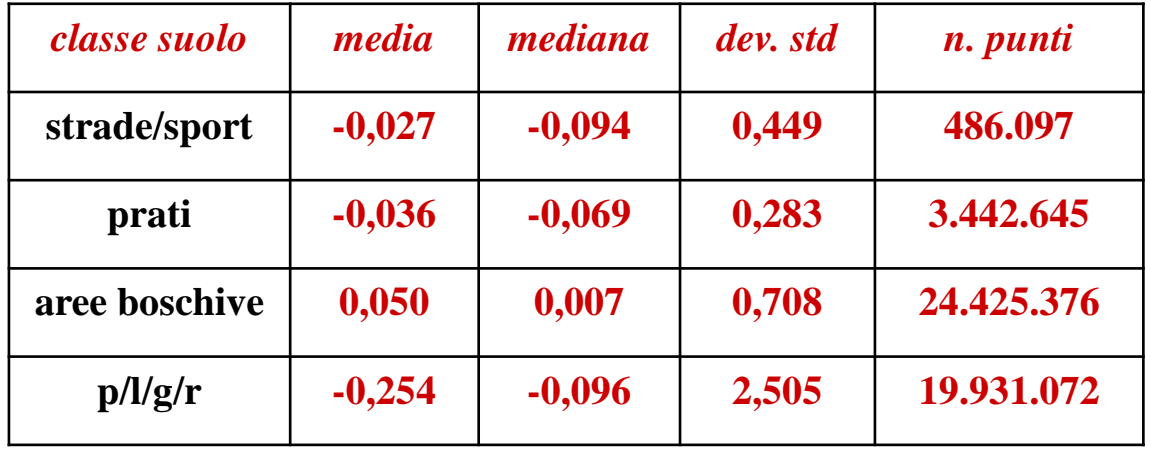

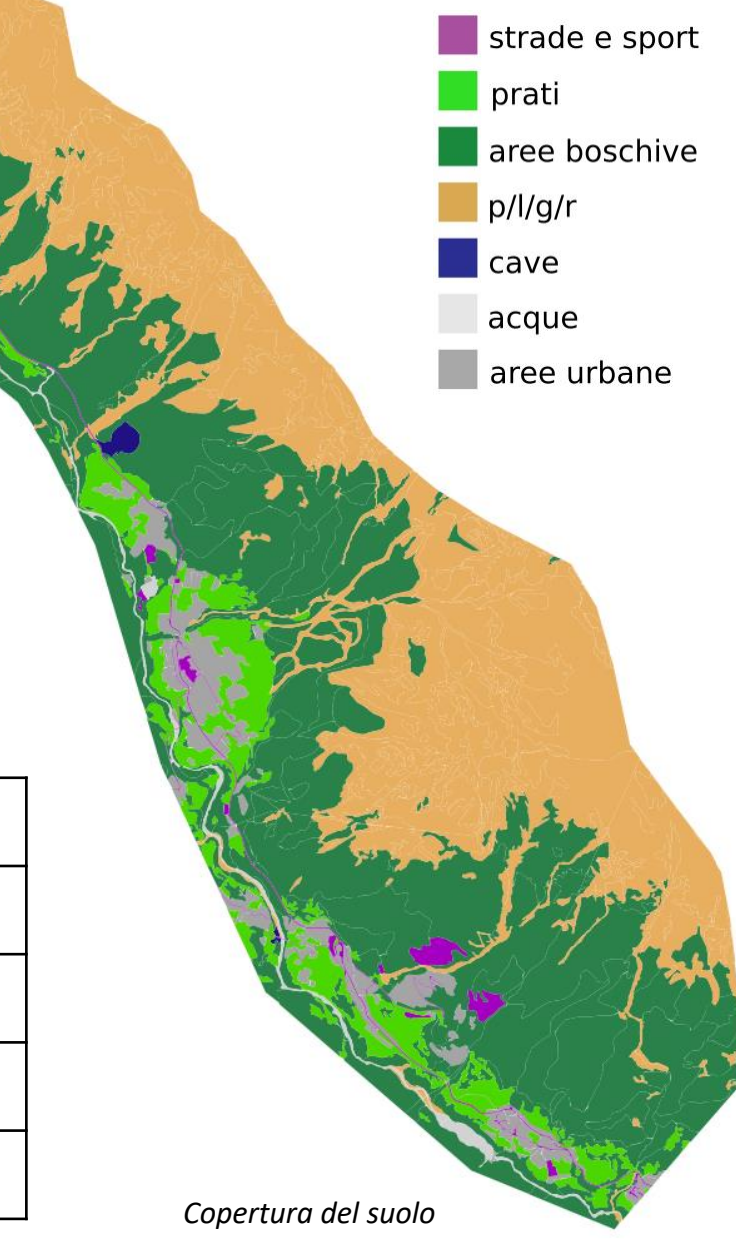

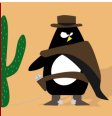

## **Statistiche sulle classi di pendenza**

 $0 - 15$ Divisione in **sei classi da 0 a 90°** 15-30  $30 - 45$ Al crescere della pendenza sale la 45-60 **deviazione standard** 60-75 Soglia critica intorno ai **60°** 75-90 *pendenza (***°***) media mediana dev. std n. punti* **0-15 -0,079 -0,085 0,422 9.969.874 15-30 -0,062 0,003 0,790 15.399.970 30-45 -0,153 -0,014 1,226 15.852.344 45-60 -0,100 -0,022 1,770 5.158.320 60-75 0,176 0,177 2,944 2.995.373 75-90 0,748 0,573 6,877 1.077.862** *Classi di pendenza*

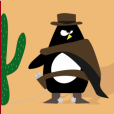

# **Confronto tra DTM e DSM** *first pulse*

La differenza tra il DTM del 2015 e il DSM first pulse dallo stesso volo, in corrispondenza dell'abitato di San Vito di Cadore, mette in risalto gli **edifici** e la **vegetazione**, poiché il resto dei valori è pari a zero.

Una porzione del DEM di cui sopra è stata sovrapposta alla classe degli edifici ricavata dalla **CTRN** vettoriale del 2008, con ottima coincidenza. Si possono così analizzare le variazioni nell'edificato e in particolare la presenza di **nuove costruzioni**.

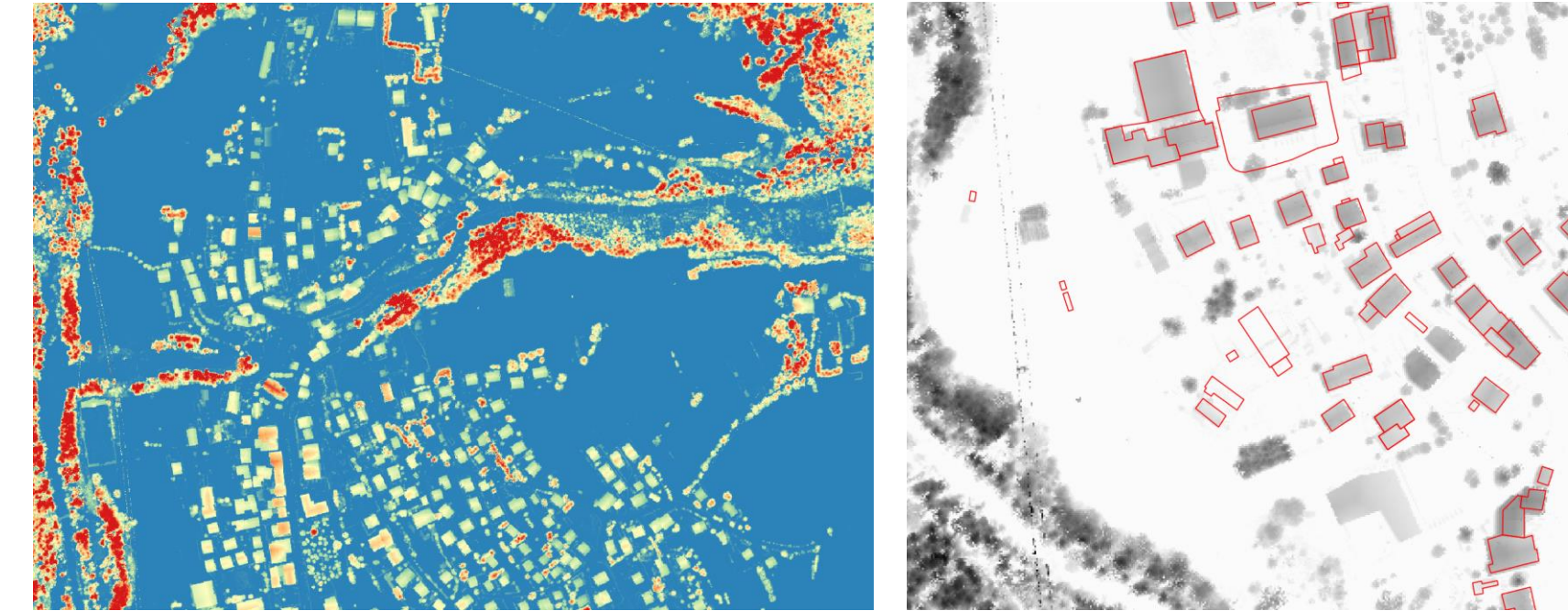

*Differenza DTM-DSM first pulse Confronto con la classe edifici da CTRN*

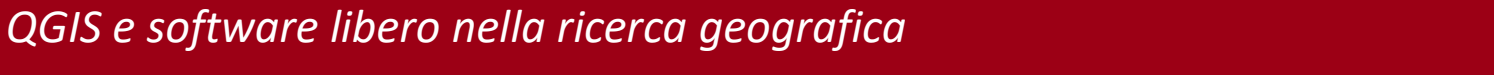

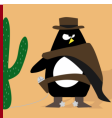

## **3. Progetto DATA**

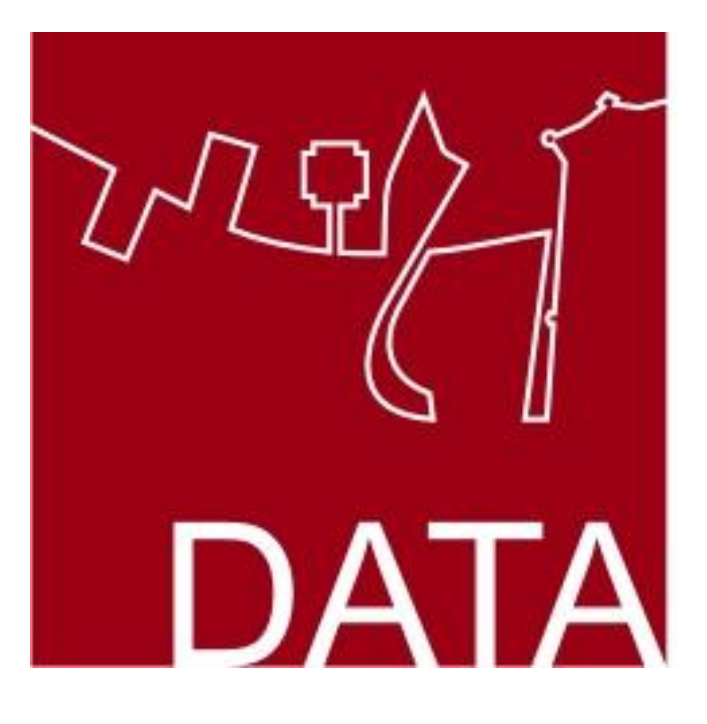

Developing **Abandoned Transurban Areas** 

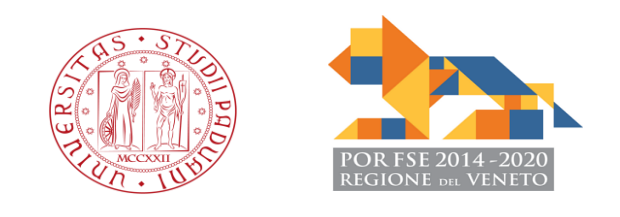

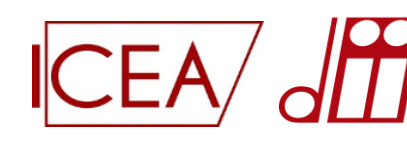

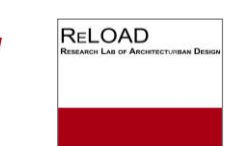

### **Area di studio: Padova Ovest**

**STRATEGIE -azioni** *interdisciplinari* **-Uso di tecnologie avanzate -Produzione di conoscenza** *open source*  **-Sguardi verso diversi futuri possibili** *-Interazione* **con cittadini e stakeholders -Supporto alla governance del territorio**

*QGIS e software libero nella ricerca geografica*

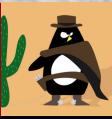

 $1 km$ 

 $\Omega$ 

## **Piattaforma dati urbani**

- **1**. Raccolta e verifica di **dati di base multiscalari** utili al progetto:
	- Foto aeree e carte storiche
	- Carte tecniche
	- Dati sociali
	- Dati ambientali
	- Uso e copertura del suolo
	- Reti di trasporto e tecnologiche
	- Elaborati di piano

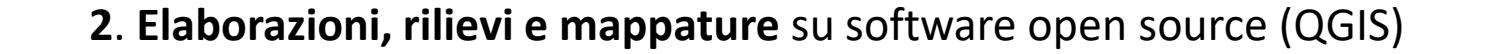

**3**. Pubblicazione e diffusione su una **piattaforma webGIS open source**

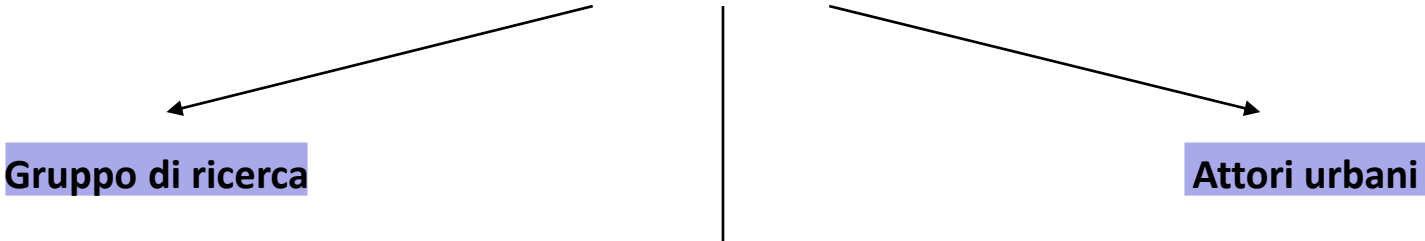

**4**. Disposizione di **piani di aggiornamento e manutenzione** per la piattaforma

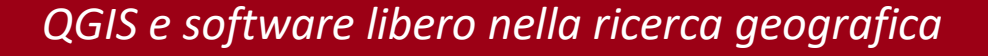

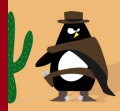

# **Fonti per l'elaborazione dati**

#### **DATI OTTENUTI DA FONTI ESTERNE**

- Geoportale regionale
- Regione Veneto
- Provincia di Padova
- Comune di Padova
- Enti gestori delle reti
- Enti di monitoraggio
- ISTAT
- OMI
- Piattaforme e portali *open data*

#### **RACCOLTA DATI SUL CAMPO**

- Sopralluoghi e campagne fotografiche
- Rilievi da Aeromobili a Pilotaggio Remoto: Fotogrammetrici Termici
	- Multispettrali
- Rilievi da laser scanner
- Mappatura GIS per singole unità edilizie

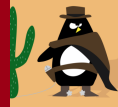

## **Produzione di mappe a scala urbana**

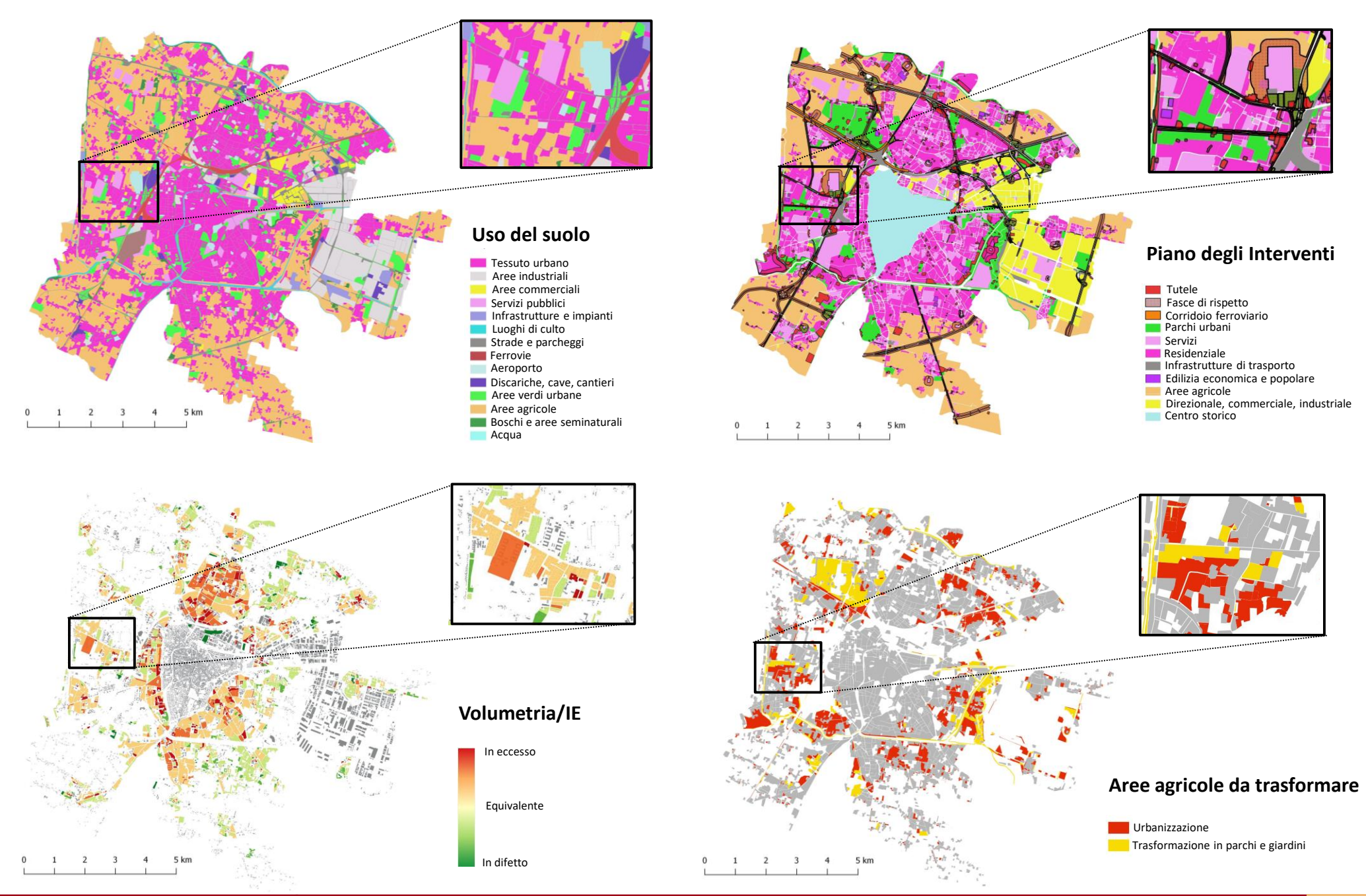

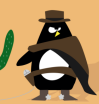

## **Mappatura GIS sul campo**

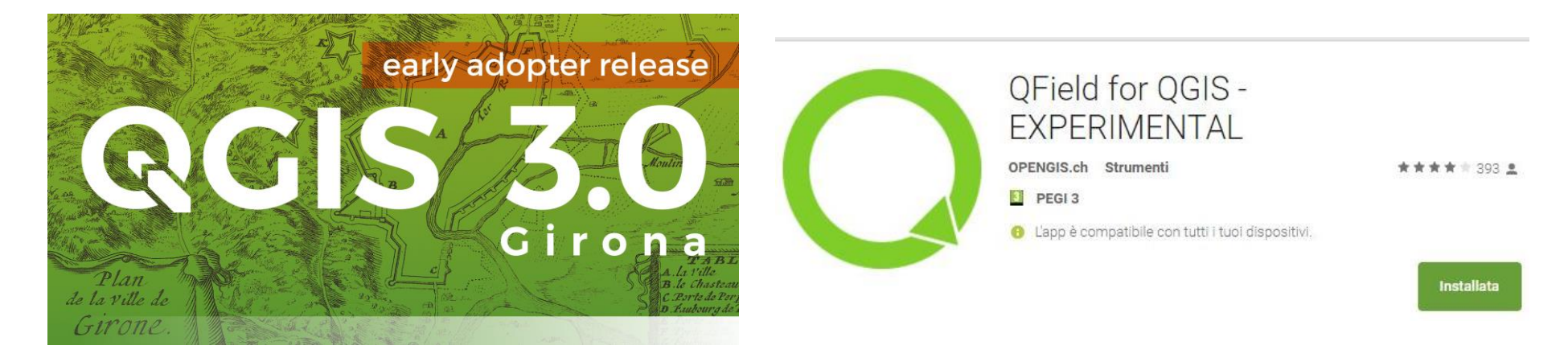

Il rilievo GIS sul campo, necessario per integrare le informazioni su **scala locale**, è stato effettuato tramite l'applicazione *mobile GIS* Qfield, estensione del software QGIS per dispositivi mobili. Usando come mappa di base le unità volumetriche del database comunale, sono stati rilevati:

- -Numero di unità abitative -Numero di piani -Stato di manutenzione -Attività commerciali
- -Numero di box privati
- -Presenza di giardini

Le informazioni raccolte sono poi state integrate nelle sezioni censuarie ISTAT.

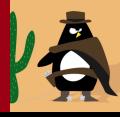

## **Rilievo sul campo: popolamento tabella attributi**

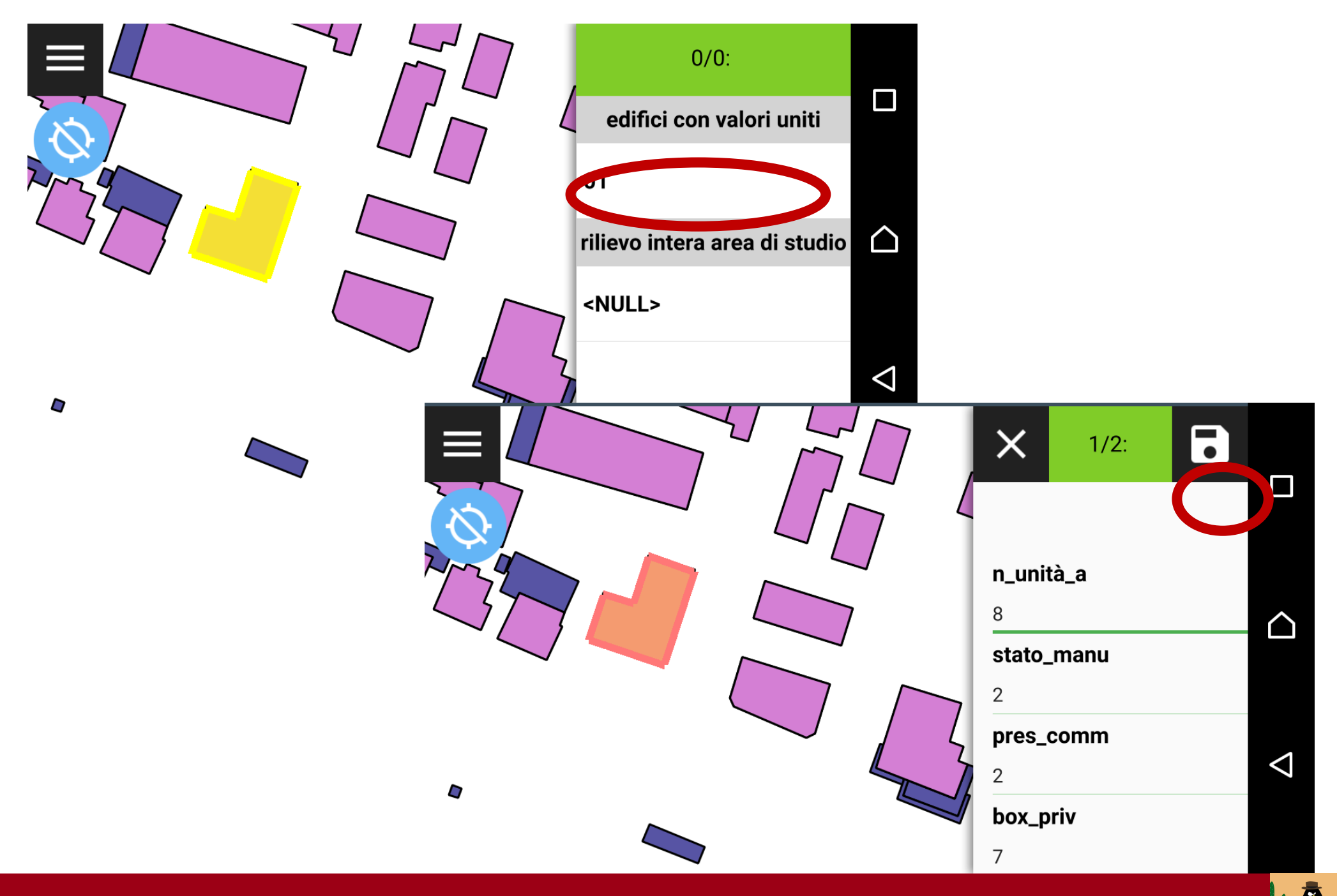

## **Rilievo sul campo: unità abitative**

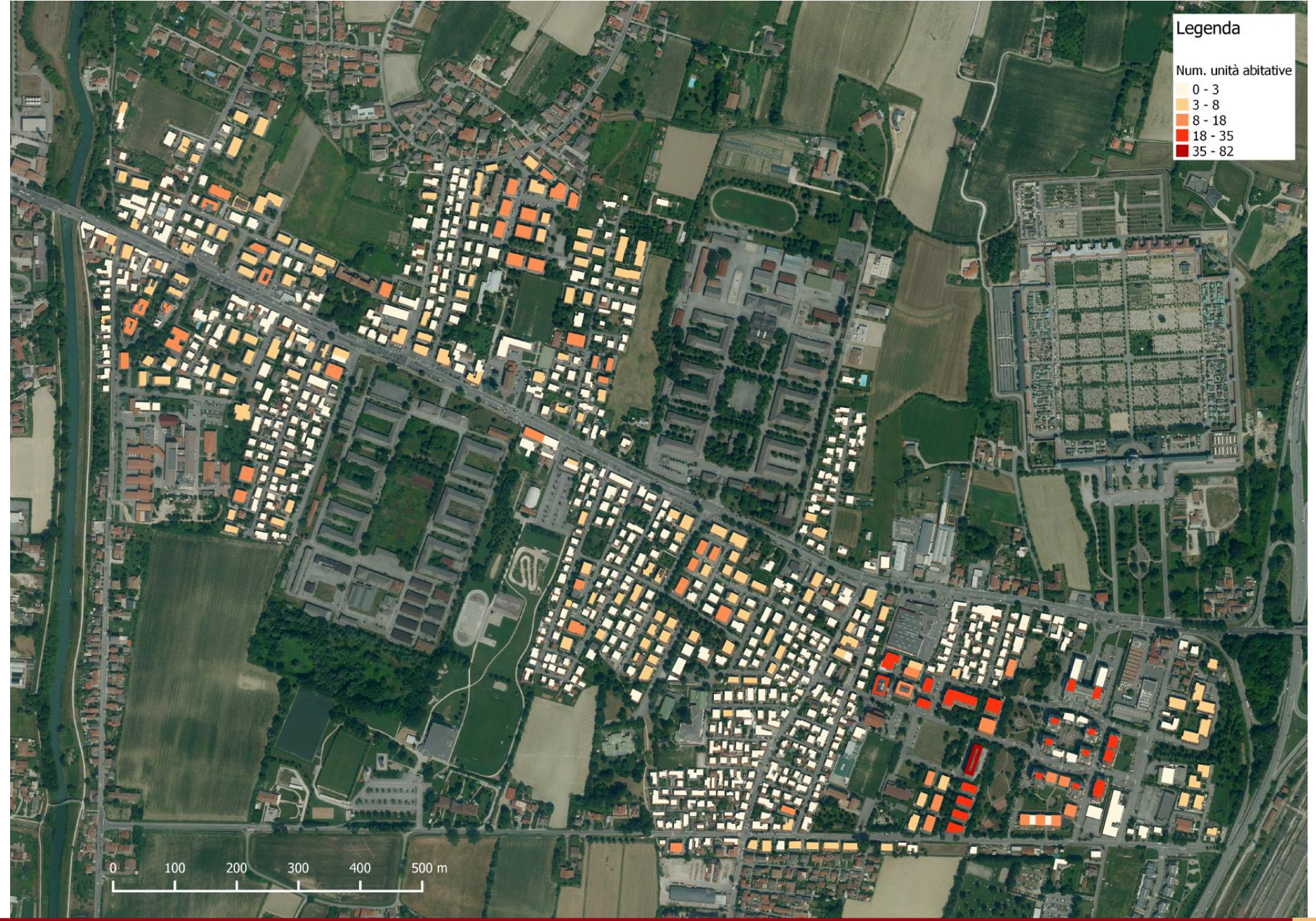

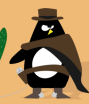

### **Rilievo sul campo: stato di manutenzione**

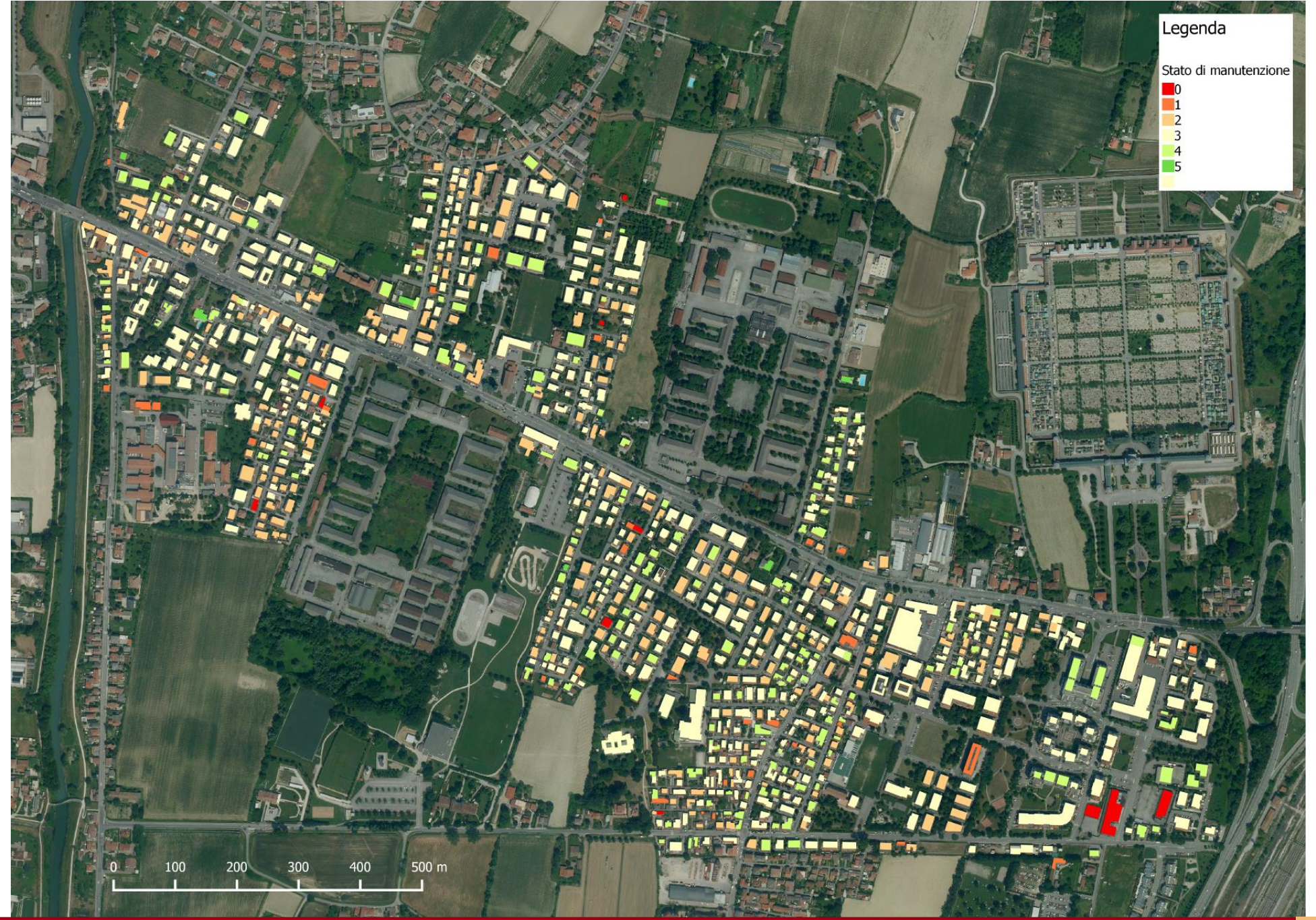

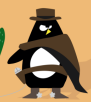

### **Rilievo sul campo: presenza di giardini**

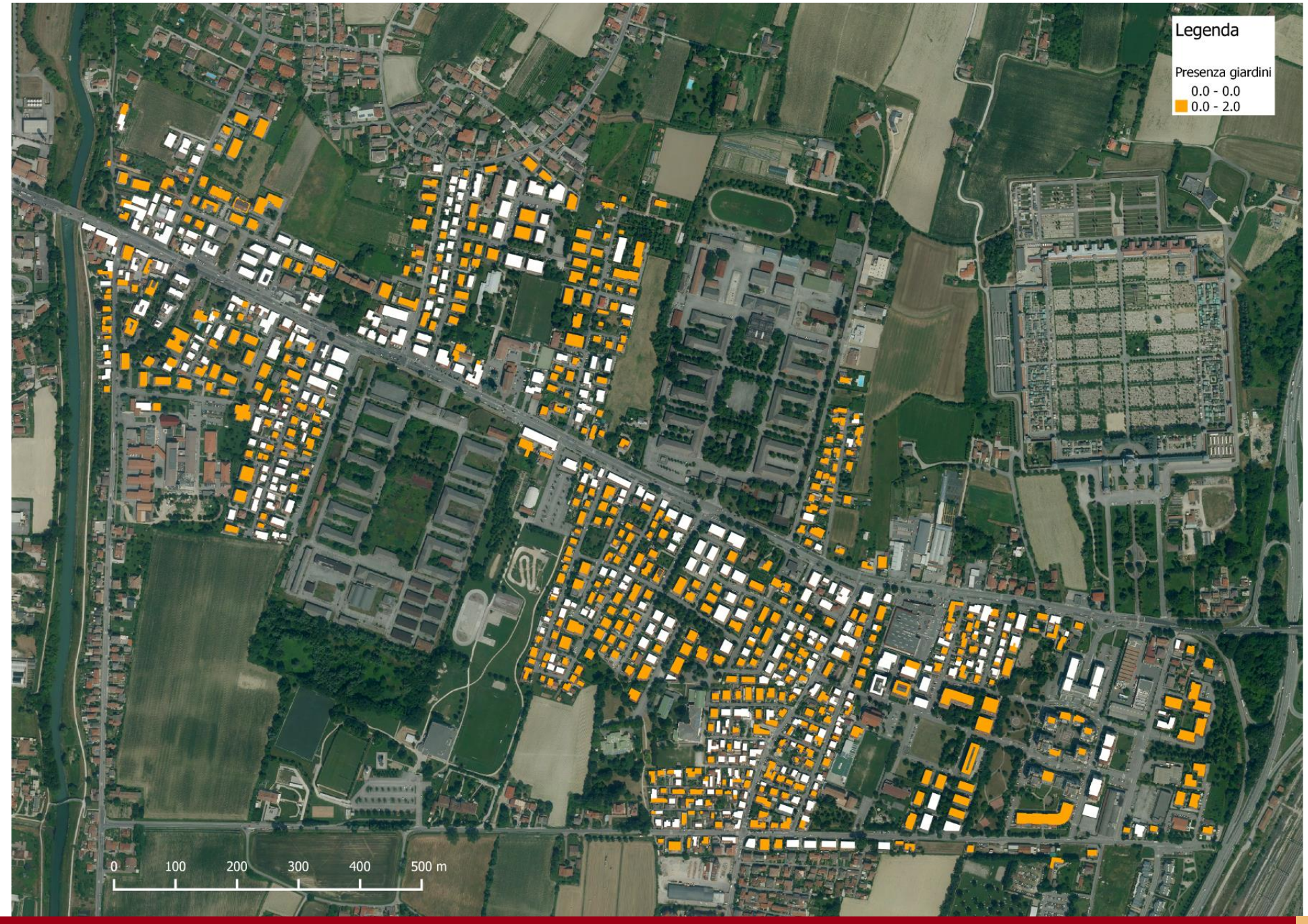

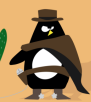

## **Rilievo sul campo: attività commerciali**

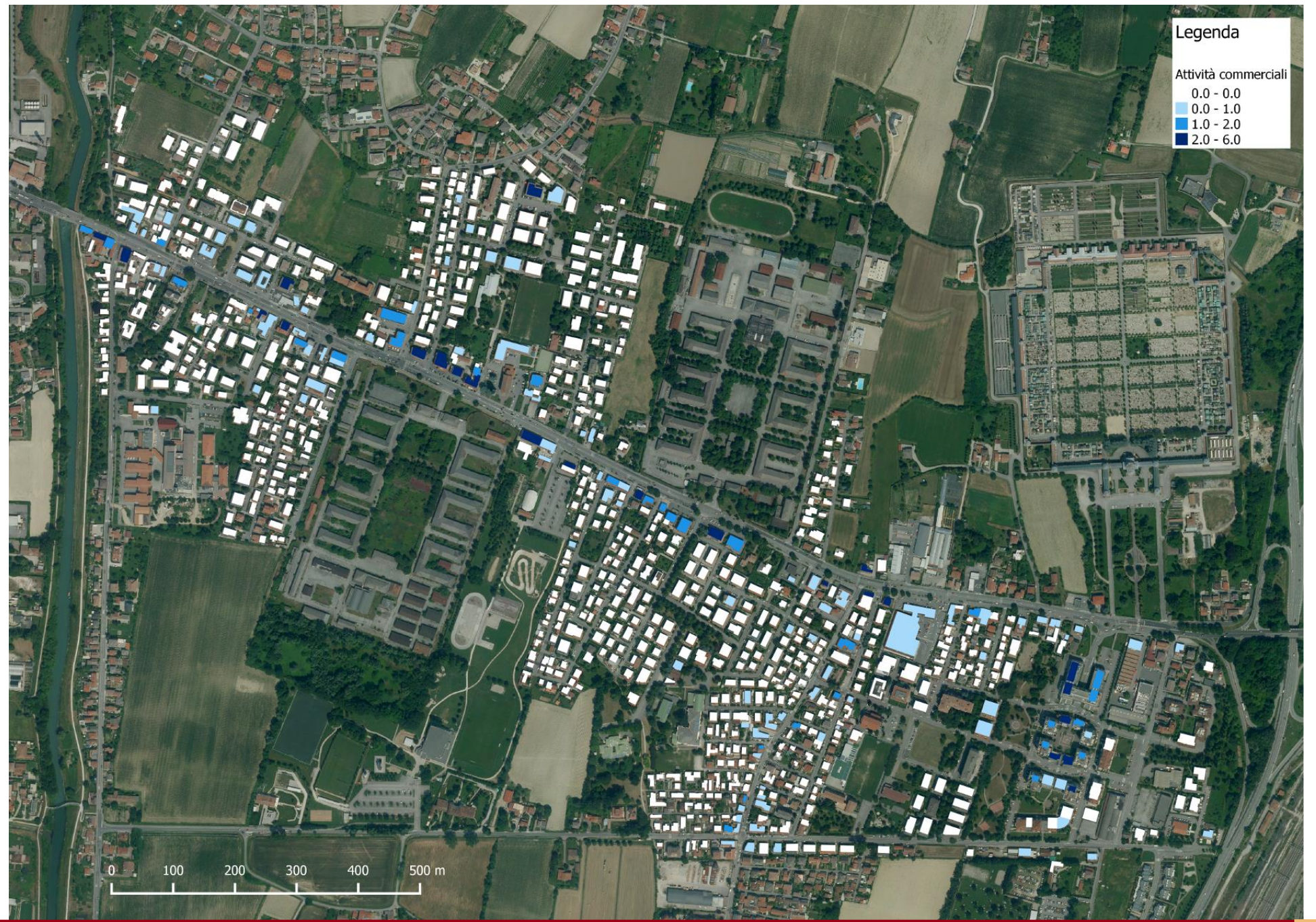

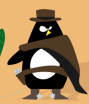

## **Integrazione con tabelle ISTAT: stato manutentivo medio**

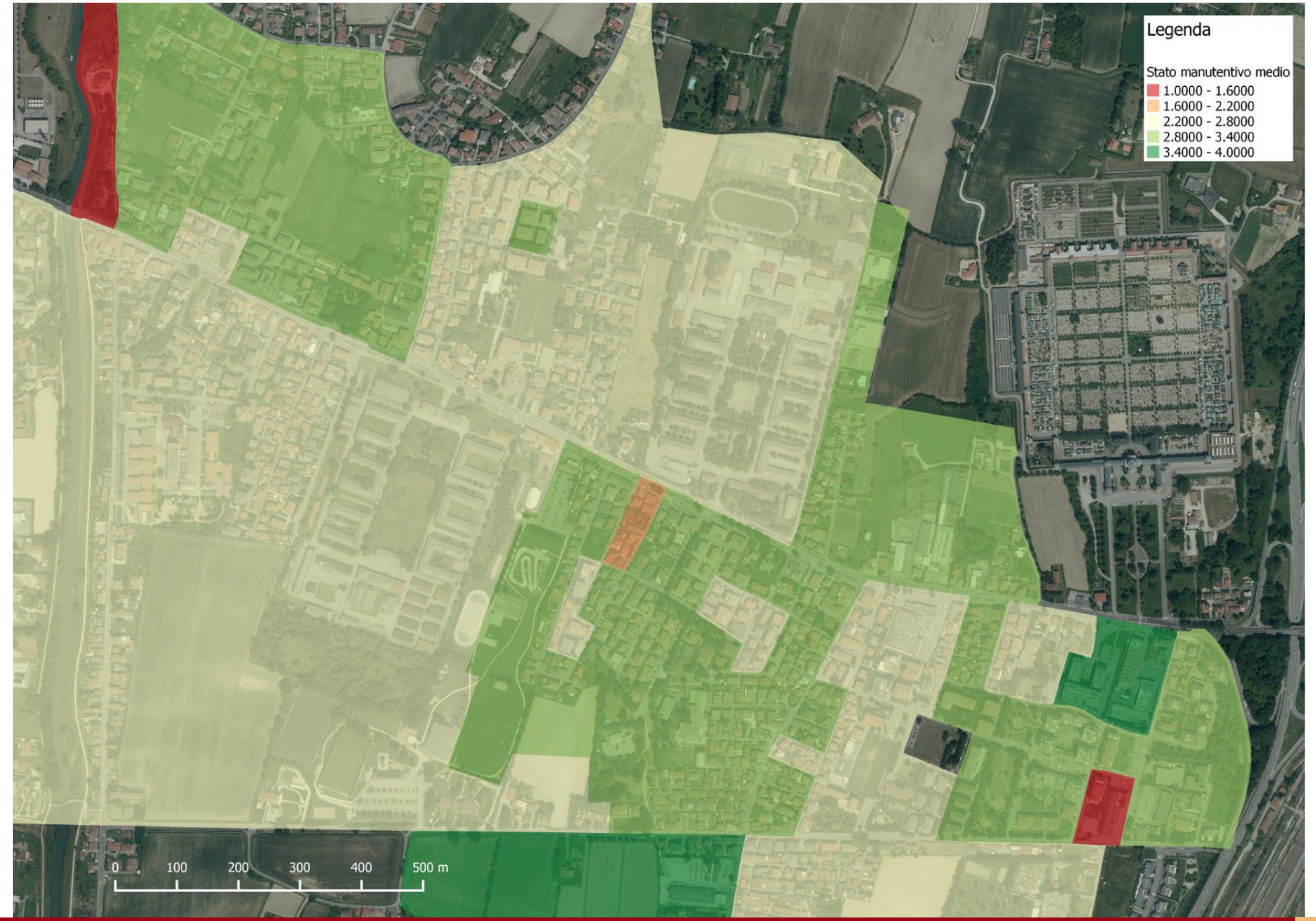

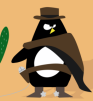

## **Piattaforma webGIS**

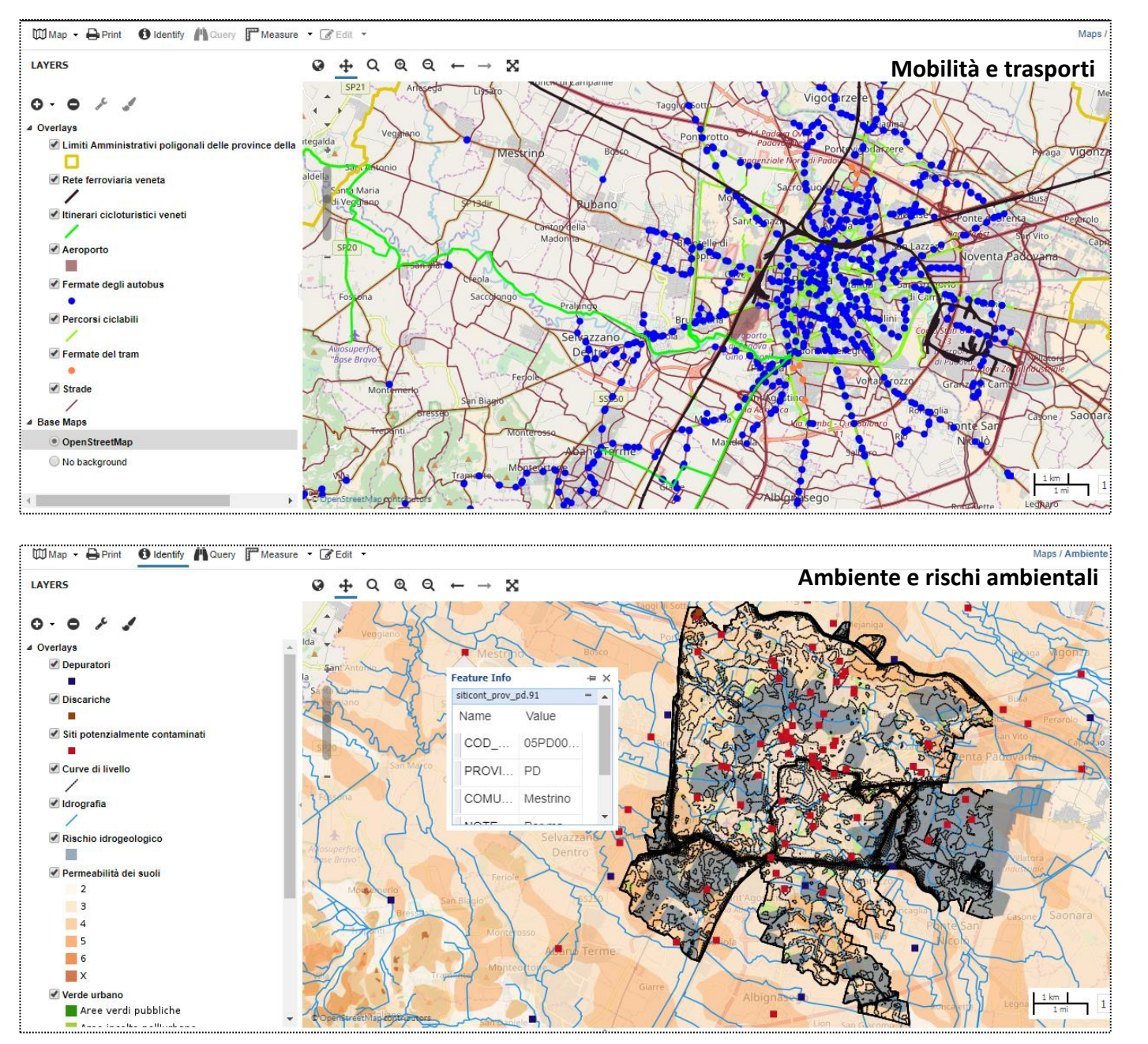

Il webGIS di DATA, su piattaforma *open source*  GeoNode, consente il caricamento di layer e la creazione di **mappe**.

Si possono inserire layer: -presenti nel database locale -esterni, tramite servizi wms.

Per tutti i layer e mappe caricati, si possono: -consultare gli attributi -eseguire misurazioni -effettuare query -visualizzare metadati.

La piattaforma illustra diversi **tematismi**, tra cui: -copertura del suolo -Piano degli Interventi -mobilità e trasporti -ambiente e rischi connessi

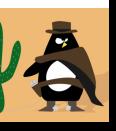

## **4. Progetto MUES**

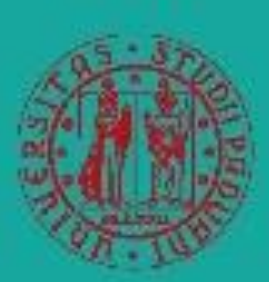

**UNIVERSITÀ DEGLI STUDI** DI PADOVA

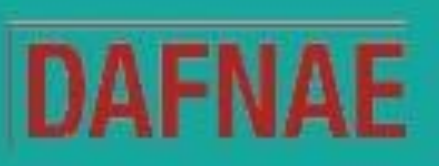

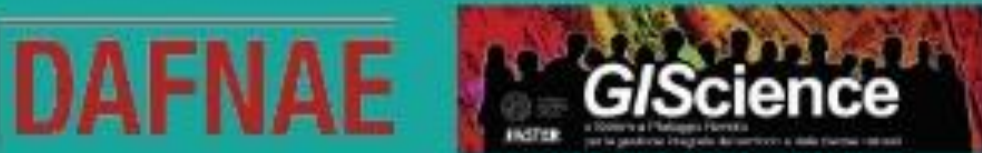

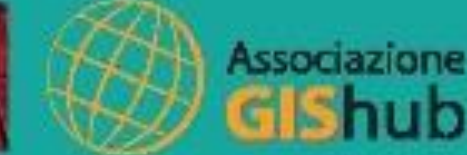

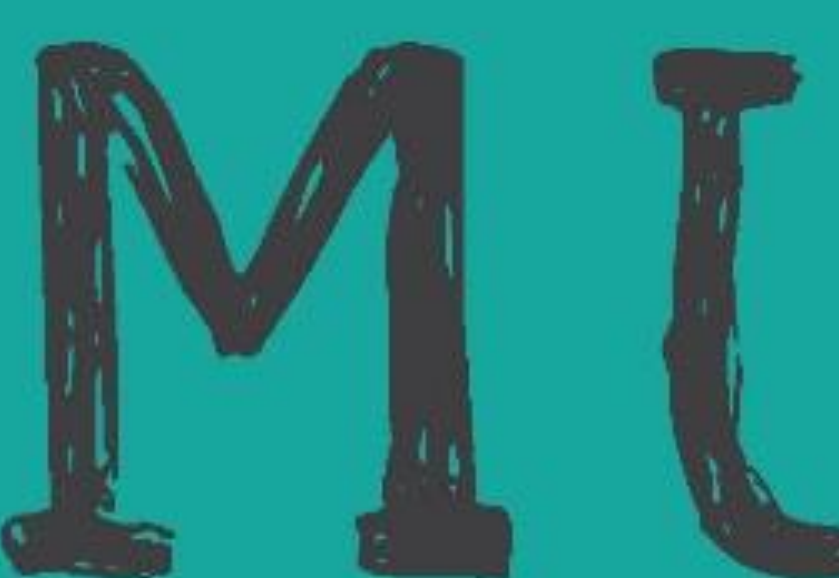

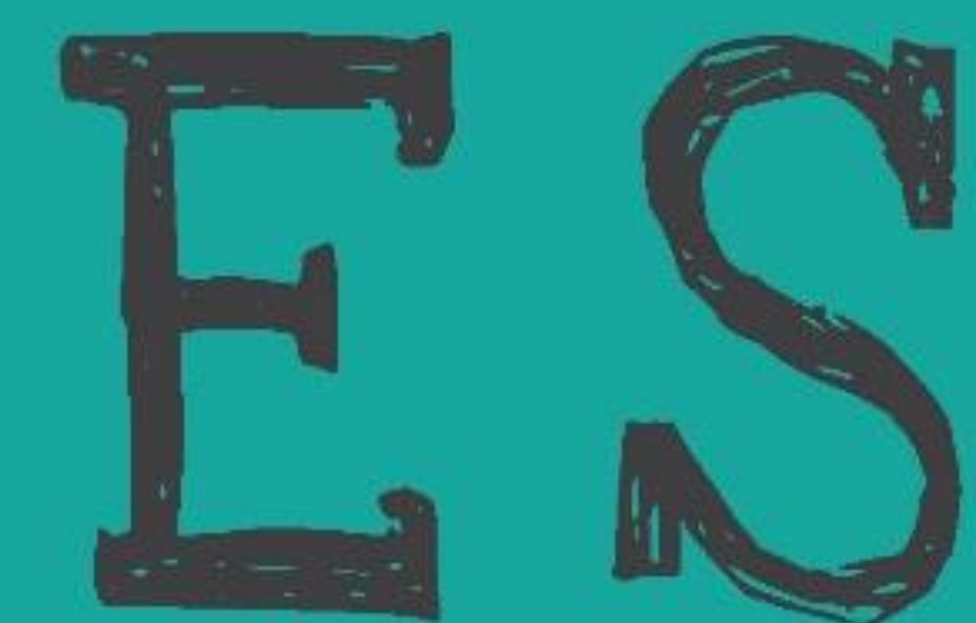

Mapping Urban Empty Spaces Laboratorio di mappatura degli edifici in disuso e delle aree dismesse di Padova

# **Cos'è**

**MUES – Mapping Urban Empty Spaces** è un progetto per la mappatura GIS e la realizzazione di un webGIS su edifici, aree e complessi abbandonati, dismessi o sottoutilizzati a Padova.

L'obiettivo è la realizzazione di un webGIS per un **Atlante dell'abbandono** del Comune di Padova, con localizzazione geografica e tabelle informative per ogni elemento mappato.

L'Atlante è a disposizione di chi voglia **conoscere gli spazi vuoti urbani** e immaginare per essi possibili alternative future.

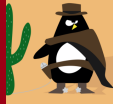

## **Fasi del lavoro**

- Divisione in categorie degli elementi da mappare
- Individuazione fonti della mappatura
- Creazione di una mappa di lavoro
- Popolamento della mappa
- Importazione in ambiente desktop GIS
- Compilazione di una tabella informativa per ogni sito
- Realizzazione e pubblicazione del webGIS

## **Categorizzazione**

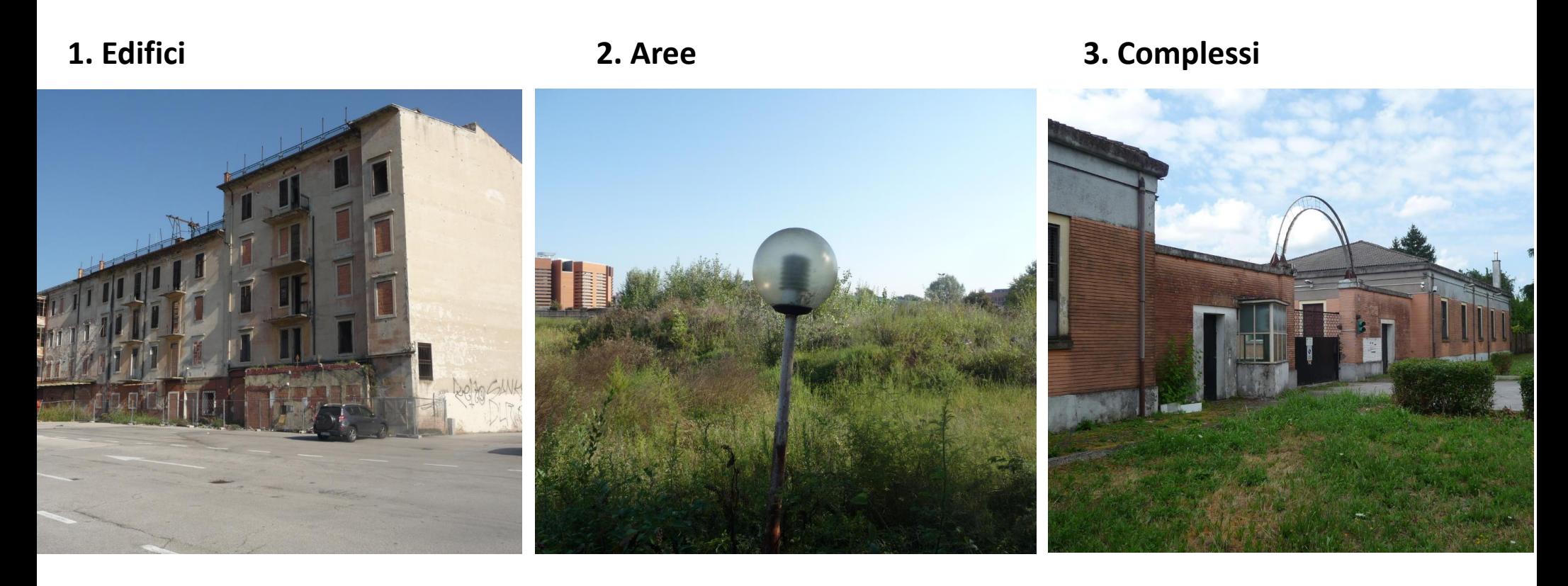

I siti da mappare sono stati inizialmente suddivisi in tre categorie:

- **edifici**
- **aree** non edificate
- **complessi**, comprendenti superfici sia libere che edificate

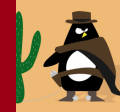

# **Fonti della mappatura**

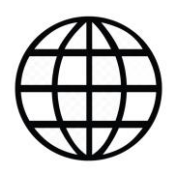

• **Articoli, siti e altre fonti online**

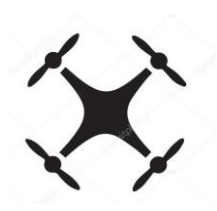

• **Rilievi APR**

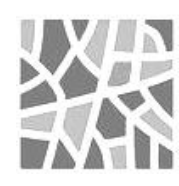

• **Cartografie digitali**

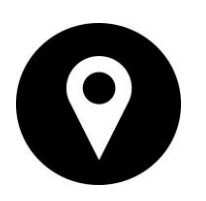

• **Segnalazioni**

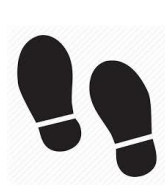

• **Passeggiate urbane**

## **Progetto GIS**

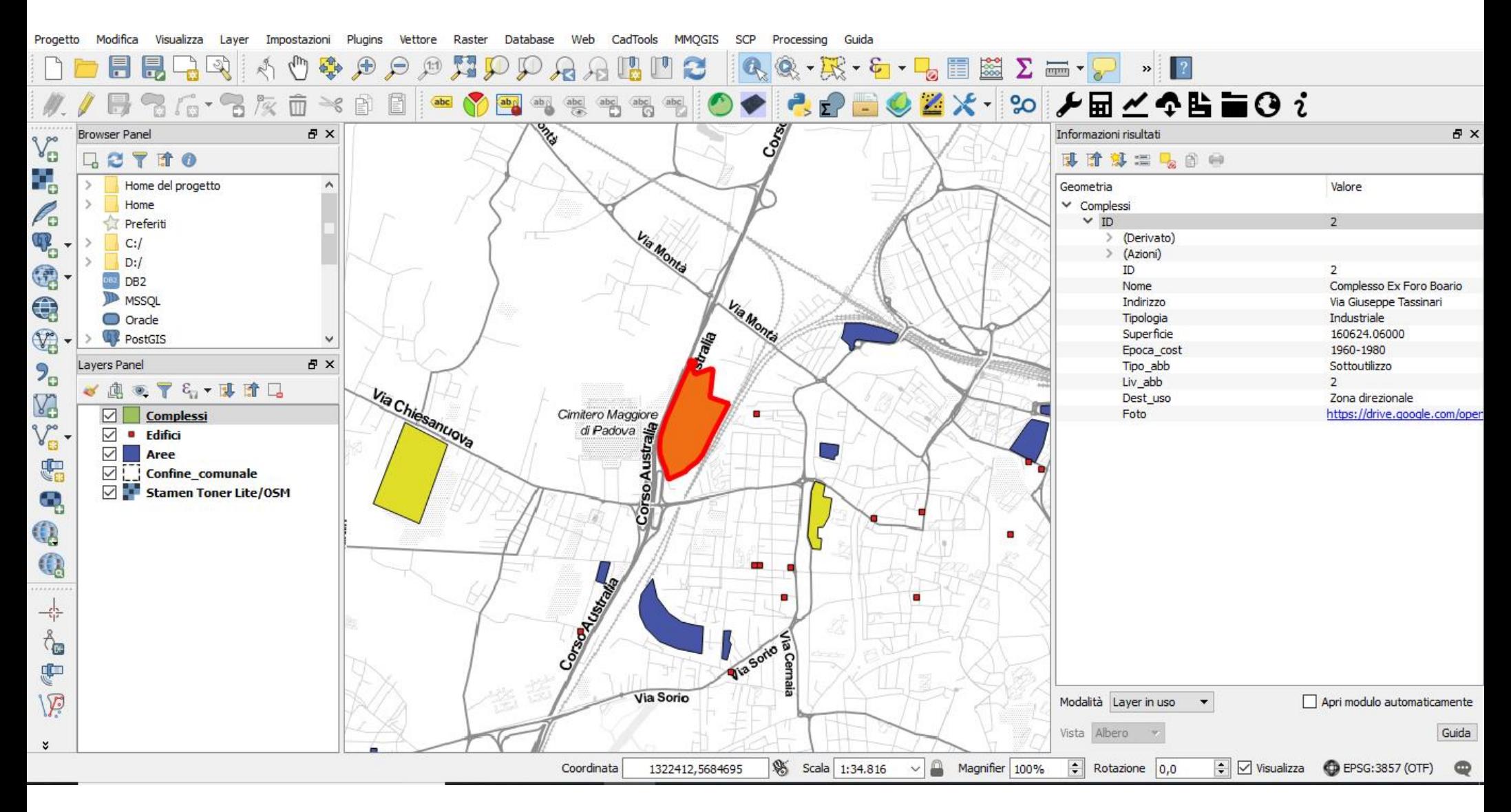

Tutti gli elementi mappati sono stati riportati in ambiente desktop GIS sul software *open source* **QGIS** e corredati di una tabella informativa frutto di verifiche e confronti su ogni sito.

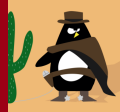

## **Piattaforma web: Lizmap**

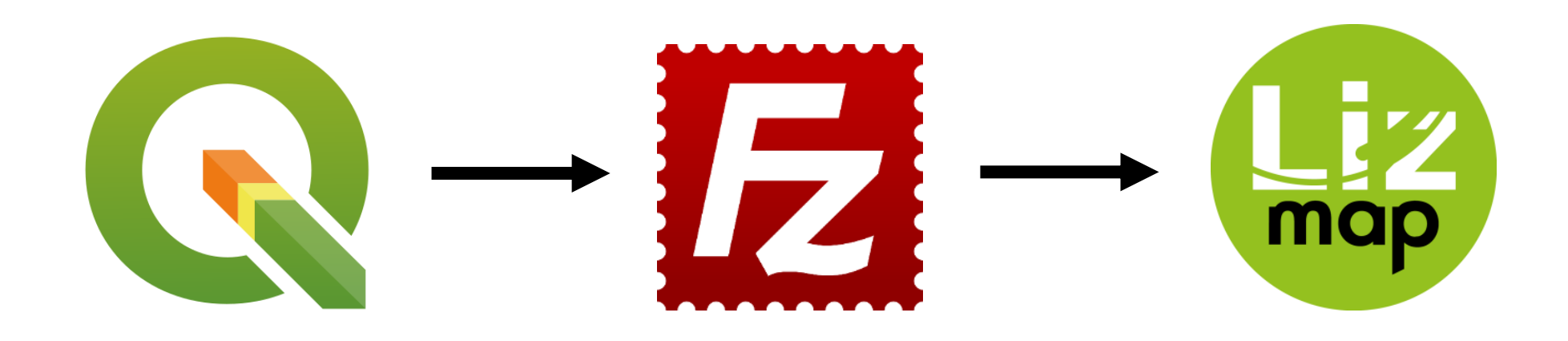

Per la realizzazione del webGIS è stato usato **Lizmap**, piattaforma *open source* che consente di pubblicare con semplicità progetti GIS mantenendo le proprietà informative e stilistiche originali. Il progetto in QGIS è stato preparato per l'esportazione attraverso un plugin, caricato su server attraverso il client ftp **Filezilla** e infine pubblicato. Su Lizmap si gestiscono opzioni di visualizzazione e permessi di accesso per gli utenti.

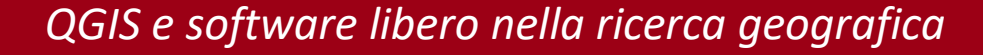

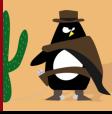

# **WebGIS**

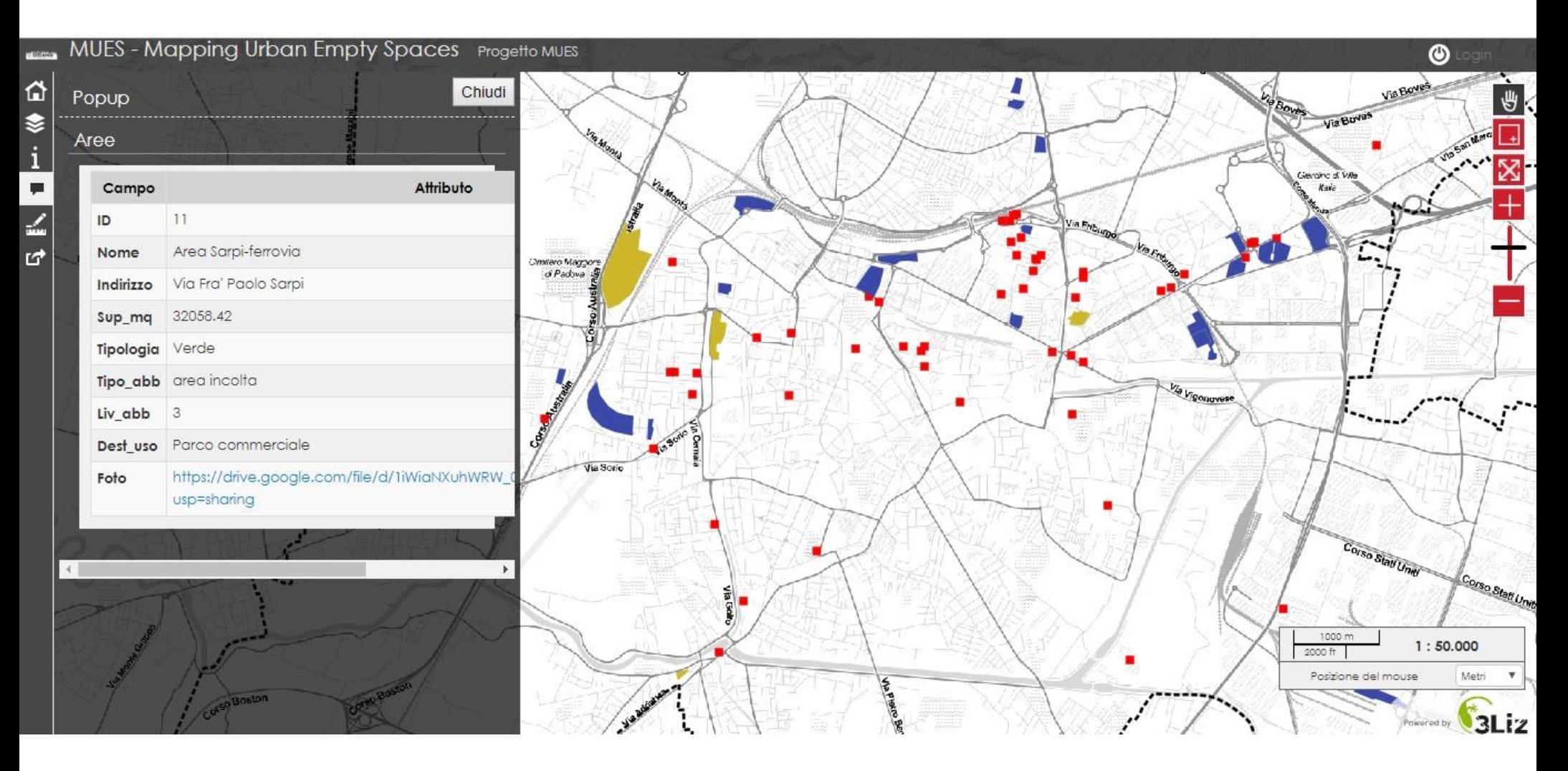

Il webGIS riporta tutte le informazioni presenti nel progetto GIS, compresi i link alla galleria di immagini. Il suo indirizzo è:

[http://62.77.153.17/mastergis/lizmap/www/index.php/view/map/?repository=230918&project=mes2309](http://62.77.153.17/mastergis/lizmap/www/index.php/view/map/?repository=230918&project=mues2309)

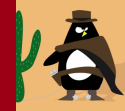

## **Open source geospaziale: riferimenti ed eventi**

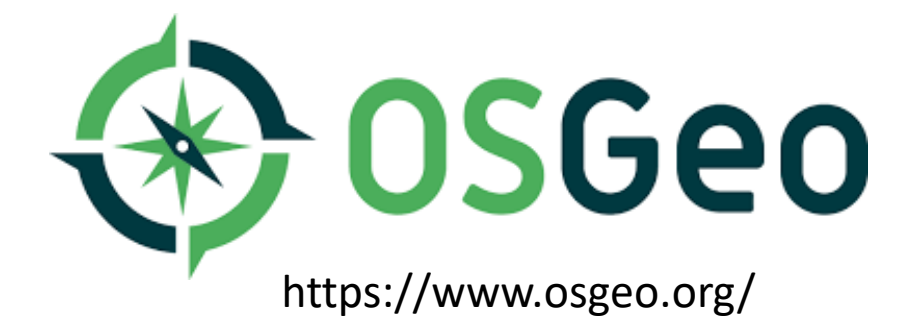

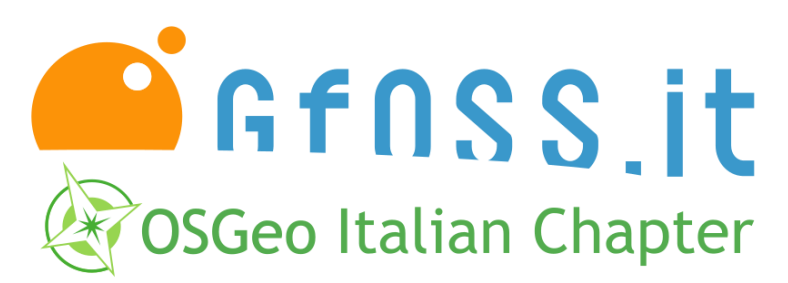

http://www.gfoss.it/

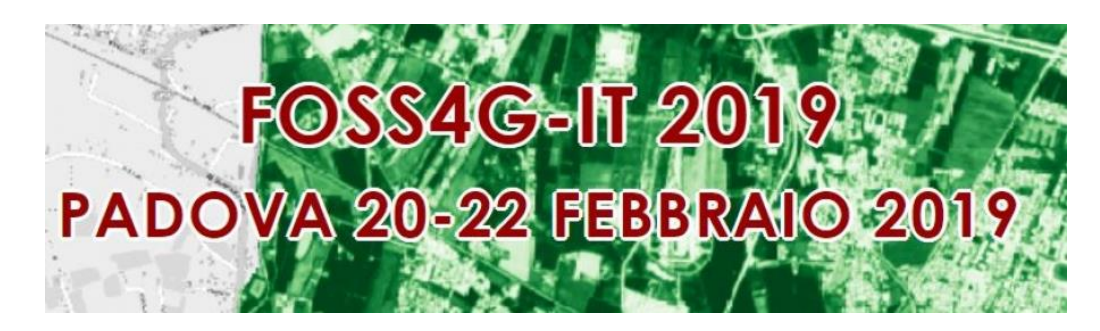

http://foss4g-it2019.gfoss.it/

## *Grazie per l'attenzione*

*Mail: guglielmo.pristeri@unipd.it*